# stonebranch

# **Universal Command Agent for SOA 6.5.x**

# **Reference Guide**

© 2018 by Stonebranch, Inc. All Rights Reserved.

| 1. Universal Command Agent for SOA 6.5.x Reference Guide                                                          | л        |
|----------------------------------------------------------------------------------------------------|----------|
| 1. Universal Command Agent for SOA 6.5.x Reference Guide         1.1 Universal Command Agent for SOA Architecture | 4        |
| 1.2 Universal Command Agent for SOA Components                                                                    | 8        |
| 1.2.1 UAI (Universal Application Interface)                                                                       | 9        |
| 1.2.2 UAC Server                                                                                                  | 10       |
| 1.2.3 UAC (Universal Application Container)                                                                       | 11       |
| 1.3 Universal Command Agent for SOA Connector Overview                                                            | 12       |
| 1.4 Universal Command Agent for SOA Defined Ports                                                                 |          |
| 1.5 Universal Command Agent for SOA Operations Configuration                                                      | 15       |
| 1.6 Universal Command Agent for SOA Usage                                                                         | 18       |
| 1.6.1 Universal Command Agent for SOA - Script File Command Options                                               | 19       |
| 1.6.3 Universal Command Agent for SOA - Component Definition                                                      |          |
| 1.7 Universal Command Agent for SOA Command Options                                                               |          |
| 1.7.1 HELP - UCA for SOA command option                                                                           | 27       |
| 1.7.2 HTTP_AUTH - UCA for SOA command option                                                                      |          |
| 1.7.3 HTTP_FORM_DATA - UCA for SOA command option                                                                 | 29       |
| 1.7.4 HTTP_METHOD - UCA for SOA command option                                                                    | 31       |
| 1.7.5 HTTP_VERSION - UCA for SOA command option                                                                   | 32       |
| 1.7.7 JMS_CONTEXT_FACTORY_NAME - UCA for SOA command option                                                       | 33<br>34 |
| 1.7.8 JMS_DESTINATION - UCA for SOA command option                                                                | 35       |
| 1.7.9 JMS_PROPERTIES_FILE - UCA for SOA command option                                                            | 36       |
| 1.7.10 JMS_REPLY_TO - UCA for SOA command option                                                                  | 37       |
| 1.7.11 MEP - UCA for SOA command option                                                                           | 38       |
| 1.7.12 MQ_CHANNEL - UCA for SOA command option                                                                    |          |
| 1.7.13 MQ_HOST - UCA for SOA command option                                                                       |          |
| 1.7.14 MQ_PORT - UCA for SOA command option                                                                       |          |
| 1.7.16 MQ_QUEUE_MANAGER_NAME - UCA for SOA command option                                                         |          |
| 1.7.17 MQ_QUEUE_NAME - UCA for SOA command option                                                                 | 44       |
| 1.7.18 MQ_REPLY_TO - UCA for SOA command option                                                                   | 45       |
| 1.7.19 PROTOCOL - UCA for SOA command option                                                                      | 46       |
| 1.7.20 SERVICE_PASSWORD - UCA for SOA command option                                                              | 47       |
| 1.7.21 SERVICE_URL - UCA for SOA command option                                                                   | 48<br>40 |
| 1.7.23 SOAP_ACTION - UCA for SOA command option                                                                   | 49<br>50 |
| 1.7.24 SOAP_VERSION - UCA for SOA command option                                                                  | 51       |
| 1.7.25 TIMEOUT_SEC - UCA for SOA command option                                                                   | 52       |
| 1.7.26 XD_CMD - UCA for SOA command option                                                                        |          |
| 1.7.27 XD_CMD_ID - UCA for SOA command option                                                                     |          |
| 1.8 Universal Command Agent for SOA Configuration Options                                                         | 55<br>57 |
| 1.8.2 CODE_PAGE - UCA for SOA configuration option                                                                | 58       |
| 1.8.3 EVENT_GENERATION - UCA for SOA configuration option                                                         | 59       |
| 1.8.4 INSTALLATION_DIRECTORY - UCA for SOA configuration option                                                   |          |
| 1.8.5 MESSAGE_LEVEL - UCA for SOA configuration option                                                            |          |
| 1.8.6 MQ_CCDT_URL - UCA for SOA configuration option                                                              |          |
| 1.8.7 RMI_PORT - UCA for SOA configuration option                                                                 |          |
| 1.9.1 AUTOMATICALLY_START - UCA for SOA component definition option                                               |          |
| 1.9.2 COMPONENT_NAME - UCA for SOA component definition option                                                    |          |
| 1.9.3 CONFIGURATION_FILE - UCA for SOA component definition option                                                |          |
| 1.9.4 RUNNING_MAXIMUM - UCA for SOA component definition option                                                   |          |
| 1.9.5 START_COMMAND - UCA for SOA component definition option                                                     |          |
| 1.9.6 WORKING_DIRECTORY - UCA for SOA component definition option                                                 | 71       |
| 1.10.1 HTTP Connector Operation                                                                                   |          |
| 1.10.1.1 HTTP Connector Request-Reply Operation                                                                   |          |
| 1.10.1.2 HTTP Connector Request-Reply Operation - Usage                                                           | 76       |
| 1.10.1.3 HTTP Connector Request-Reply Operation - Required Command Options                                        |          |
| 1.10.2 SOAP Connector Operation                                                                                   | 78       |
| 1.10.2.1 SOAP Connector Request-Reply Operation                                                                   |          |
| 1.10.2.2 SOAP Connector Publish Operation                                                                         |          |
| 1.10.2.3 SOAP Connector (Request-Reply or Publish) Operation - Usage                                              |          |
| 1.10.2.5 SOAP Connector Publish Operation - Required Command Options                                              | 85       |
| 1.10.3 JMS Connector Operation                                                                                    |          |
| 1.10.3.1 JMS Provider Client Jar Files for Outbound                                                               | 87       |
| 1.10.3.2 JMS Connector Request-Reply Operation                                                                    | 88       |
| 1.10.3.3 JMS Connector Publish Operation                                                                          | 90       |
| 1.10.3.4 JMS Connector Request-Reply Operation - Usage                                                            |          |
| 1.10.3.5 JMS Connector Publish Operation - Usage                                                                  | 93       |
| 1.10.3.6 JMS Connector Request-Reply Operation - Required Command Options                                         |          |
|                                                                                                    | 00       |
|                                                                                                    |          |

| 1.10.4 XD Connector Operation                                            |     |
|--------------------------------------------------------------------------|-----|
| 1.10.4.1 XD Connector Deployment                                         | 98  |
| 1.10.4.2 XD Connector Request-Reply Operation                            | 99  |
| 1.10.4.3 XD Connector Request-Reply Operation - Usage                    | 101 |
| 1.10.4.4 XD Connector Request-Reply Operation - Required Command Options | 102 |
| 1.10.4.5 Cancelling an XD Operation                                      | 103 |
| 1.10.5 MQ Connector Operation                                            | 104 |
| 1.10.5.1 MQ Connector Request-Reply Operation                            | 105 |
| 1.10.5.2 MQ Connector Publish Operation                                  | 106 |
| 1.10.5.3 MQ Connector Request-Reply Operation - Required Command Options | 107 |
| 1.10.5.4 MQ Connector Publish Operation - Required Command Options       | 108 |
| 1.11 Universal Command Agent for SOA Logging Configuration               | 109 |
| 1.12 Universal Command Agent for SOA Additional Information              |     |
| 1.12.1 Character Code Pages - UCA for SOA                                | 113 |
| 1.12.2 UTT Files - UCA for SOA                                           | 116 |

# Universal Command Agent for SOA 6.5.x Reference Guide

- Universal Command Agent for SOA
  - Universal Agent for SOA
- Detailed Information
- Universal Command Agent for SOA Examples

# **Universal Command Agent for SOA**

Universal Command Agent for SOA extends the workload execution and management features of the Universal Command (UCMD) product set to Internet and message-based workload.

The Internet and message-based protocols are supported by the following connectors:

- HTTP Connector
- SOAP Connector
- JMS Connector
- MQ Connector

In addition, you can execute compute or batch workload in the WebSphere XD environment using the XD Connector.

Universal Command Agent for SOA enables you to:

- 1. Consolidate your Internet and message-based workload within your current Enterprise Scheduling environment.
- 2. Use your existing scheduler, or other workload management applications, along with your new or existing Universal Agent components.
- 3. Use your existing development, test, and production business processes.
- 4. Use a single point of workload execution that is not tied to specific vendor hardware or software platforms.

# **Universal Agent for SOA**

Universal Command Agent for SOA is packaged with Universal Event Monitor for SOA and is distributed as part of Universal Agent for SOA.

- Universal Command Agent for SOA comprises the workload execution functionality.
- Universal Event Monitor for SOA comprises the file-based event monitoring functionality.

# **Detailed Information**

The following pages provide detailed information for Universal Command Agent for SOA:

- Universal Command Agent for SOA Architecture
- Universal Command Agent for SOA Components
- Universal Command Agent for SOA Connector Overview
- Universal Command Agent for SOA Defined Ports
- Universal Command Agent for SOA Operations Configuration
- Universal Command Agent for SOA Usage
- Universal Command Agent for SOA Command Options
- Universal Command Agent for SOA Configuration Options
- UAC Server Component Definition Options
- Universal Command Agent for SOA Operations
- Universal Command Agent for SOA Logging Configuration
- Universal Command Agent for SOA Additional Information

# **Universal Command Agent for SOA Examples**

See Universal Agent - Web Services Examples for examples of how to use Universal Command Agent for SOA.

# **Universal Command Agent for SOA Architecture**

| Overview                                                 |
|----------------------------------------------------------|
| <ul> <li>Supported Protocols</li> </ul>                  |
| HTTP                                                     |
| SOAP                                                     |
| • JMS                                                    |
| • MQ                                                     |
| <ul> <li>Supported Messages Exchange Patterns</li> </ul> |
| <ul> <li>Publish MEP</li> </ul>                          |
| <ul> <li>Request / Reply MEP</li> </ul>                  |
|                                                          |

# **Overview**

Universal Command Agent for SOA is based on a Light Weight Container Architecture (LWCA).

This architecture, combined with the Federated architecture of the current Universal Automation Center line, provide your enterprise with a loosely coupled, scalable, and secure solution to your enterprise workload management tasks.

# **Supported Protocols**

Universal Command Agent for SOA supports synchronous and asynchronous communication for workload execution via the following four protocols: HTTP, SOAP, JMS, and MQ.

Synchronous communication requires that the calling party wait for a response from the target application before beginning the next task.

Asynchronous communication allows the calling party to move on the next task without waiting for a response (if there is one) from the target application. If there are responses to asynchronous requests, more effort is required to correlate the request to the reply, as they are two separate events. Most middleware and integration software operate in this manner.

## HTTP

HTTP (HyperText Transfer Protocol) is the underlying protocol used by the World Wide Web. It is a synchronous (blocking) protocol, which means that the requestor waits for the response before executing another task.

HTTP uses the Request / Reply message pattern.

HTTP is one of the ways that you can execute remote workload such as CGI, servlet, or web service-based applications.

# SOAP

SOAP (Simple Object Access Protocol) is a synchronous protocol for exchanging XML-based messages over computer networks, normally using HTTP / HTTPS. However, you can send SOAP messages over JMS, as well.

SOAP forms the foundation layer of the Web services stack, providing a basic messaging framework upon which abstract layers can be built.

There are several different types of messaging patterns in SOAP, but by far the most common is the Remote Procedure Call (RPC) pattern. In RPC, one network node (the client) sends a request message to another node (the server). The server immediately sends a response message to the client; that is, request / reply. SOAP is used predominantly to provide an interface to web service-based workload or legacy workload with a web service interface.

### JMS

JMS (Java Message Service) defines the standard for reliable Enterprise Messaging and provides a reliable, flexible service for the asynchronous exchange of critical business data and events throughout an enterprise.

JMS uses both point-to-point (queue-based) and publish / subscribe (topic-based) messaging patterns. It is used extensively in middleware implementations and large J2EE application deployments.

### MQ

IBM WebSphere MQ (Message Queue) is a family of network communication software products launched by IBM in March, 1992.

It was previously known as MQSeries, a trademark that IBM rebranded in 2002 to join the suite of WebSphere products. WebSphere MQ, which users often refer to simply as "MQ," is IBM's Message Oriented Middleware offering. It allows independent and potentially non-concurrent applications on a distributed system to communicate with each other. MQ is available on a large number of platforms, both IBM and non-IBM

MQ uses both point-to-point (queue-based) and publish / subscribe (topic-based) messaging patterns. It is used extensively in IBM-based and legacy middleware implementations in mid-size and enterprise environments.

# **Supported Messages Exchange Patterns**

A message exchange pattern (MEP) describes the pattern of messages required by a communications protocol to establish or use a communication channel.

There are two major types of message exchange patterns:

- One-way: Publish or Listen (asynchronous)
- Request / Reply pattern (synchronous)

Universal Command Agent for SOA supports the Publish MEP and the Request / Reply MEP, as described in the following sections.

### **Publish MEP**

The Publish MEP represents an asynchronous outbound workload execution event. This means that you can request execution of a workload using the JMS protocol to a target JMS provider.

Since JMS is queue-based, this outbound operation puts a message on the queue of the JMS provider. A process within the target application environment, such as a WebSphere container or middleware application, will read the message from the queue and execute the appropriate workload.

Technically, you can initiate a publish operation using the SOAP protocol, but it is still just a request / reply where the reply is treated as an acknowledgement similar to that of the TCP protocol.

The following figure illustrates a logical view of the Publish MEP.

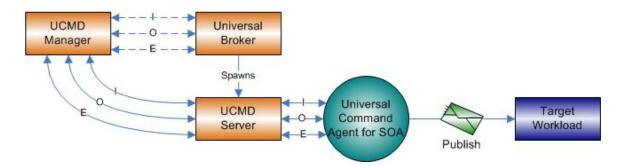

### **Request / Reply MEP**

The Request / Reply MEP represents an outbound request to a target workload followed by an inbound reply from a target workload. This is a synchronous operation, as the calling party blocks, or waits, for the reply to come back before releasing its resources and moving on to the next task.

This is one of the most common message exchange patterns used. Every time you use a web browser to go to a website, you are initiating a request / reply operation where you request a page and the server replies with the page (or an error if it cannot find the page).

You can execute workload via the Request / Reply MEP using the HTTP, SOAP, JMS, or MQ protocols.

The following figure illustrates a logical view of the Request / Reply MEP.

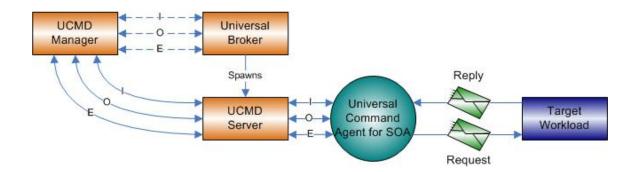

# **Universal Command Agent for SOA Components**

Universal Command Agent for SOA is made up of three major components:

- UAI (Universal Application Interface)
- UAC Server
- UAC (Universal Application Container)

These three components combine to create a powerful solution that spans domain boundaries and further enhances your ability to leverage your current assets.

The following figure illustrates the basic component flow for Universal Command Agent for SOA.

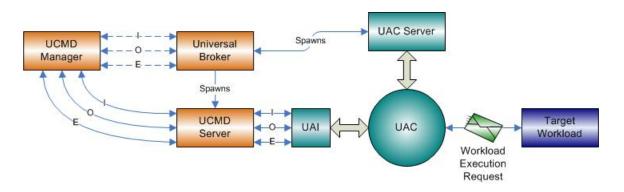

As you can see, Universal Command Agent for SOA gets its input from Universal Command through STDIN. When the parameters and data are passed in, the workload execution request is processed and any return data is passed back to Universal Command.

# **UAI (Universal Application Interface)**

The Universal Application Interface (UAI) component is the interface into Universal Command Agent for SOA and is considered to be the client to UAC.

UAI responsibilities include:

- · Accept input parameters through STDIN or the command line interface and payload via STDIN.
- Validate the parameters and payload format.
- Build and send a workload request to UAC for execution.
- Return any application, payload, and error messages via STDOUT or STDERR.

UAI is a non-resident process that is invoked by the UCMD Server. UAI terminates itself once the workload request is complete. Since the UCMD Server treats UAI as a user job, UAI is subject to all the rights and benefits to which any user job executed by UCMD would be entitled. (See the Universal Command 6.5.x Reference Guide for more details.)

The communication between UAI and UAC is via SOAP messaging over HTTPS with UAI blocking until UAC responds with a reply from the workload.

The following figure summarizes the basic process flow for UAI.

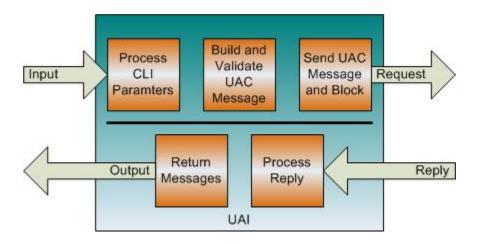

# **UAC Server**

The UAC (Universal Application Container) Server component is the interface between the Universal Broker and UAC. It provides operation and configuration control of UAC, as well as an interface to the Brokers message mechanisms.

Specifically, the UAC Server lets you:

- Start UAC.
- Stop UAC.Manage configuration.

# **UAC (Universal Application Container)**

The Universal Application Container (UAC) component executes the workload request and provides the server functions associated with a container environment.

Its responsibilities include the following:

- Provide a scalable and secure platform foundation for Universal Command Agent for SOA.
- Provide Publish, Listen, and Request / Reply functionality.
- Provide a deployment environment for the connectors.
- Provide persistence and fault tolerance mechanisms.
- Provide auditing, logging, and error handling functionality.
- Provide an interface for remote operations for Universal Broker.
- Can process multiple UAI requests.

UAC is a resident process that is started by Universal Broker and stays resident until stopped by Universal Broker. UAC receives and processes the message from UAI. It passes the data in the message to the appropriate connector, which then builds the message and initiates the requested workload operation.

The reply may consist of a simple acknowledgement that the workload started or completed, or it may contain application messages or workload output. In either case, UAC passes the reply message back to UAI unaltered. The exceptions to this are the SOAP faults, which are mapped to error messages, which then are passed to UAI. The requests and replies are persisted as well for fault tolerant operations.

The following figure summarizes the basic process flow for UAC.

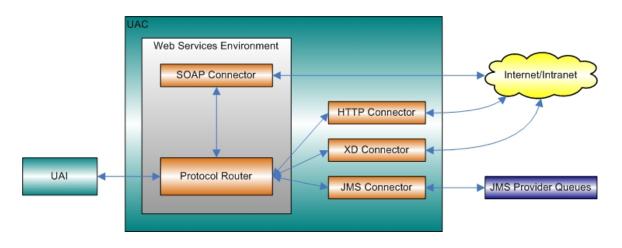

# **Universal Command Agent for SOA Connector Overview**

- Overview
- HTTP Connector
- SOAP Connector
- JMS Connector
- MQ Connector
- XD Connector

# **Overview**

The work of transforming the command line and STDIN input to the appropriate protocol message falls to the connectors that are deployed in the UAC environment. The Universal Command Agent for SOA platform allows for the addition of connectors to support future business requirements.

This section provides a summary of the current connectors.

# **HTTP Connector**

The HTTP connector supports workload execution via the HTTP protocol.

It is a synchronous request / reply component that supports the following features:

- Supports HTTP 1.0 and 1.1 specifications.
- Supports authentication via Basic, Digest, and NTLM.
- Supports GET and POST operations with Form data.

# **SOAP Connector**

The SOAP connector supports workload execution via the SOAP protocol.

It is a synchronous request / reply component that supports the following features:

- Supports the SOAP 1.1 specification
- Supports Publish, Request / Reply Inbound, and Request / Reply message exchange patterns

# **JMS Connector**

The JMS connector supports workload execution via the JMS protocol using synchronous and asynchronous communication.

It supports the following features:

- Supports the JMS 1.1 specification.
- Supports Publish, Subscribe, and Request / Reply message exchange patterns.
- Supports Queue- and Topic-based operations.

# **MQ Connector**

The MQ connector supports workload execution via the MQ messaging protocol using synchronous and asynchronous communication.

It supports the following features:

- Supports Publish, Subscribe, and Request / Reply message exchange patterns.
- Supports Queue-based operations.

# **XD Connector**

The XD Connector supports workload execution within the WebSphere Extended Deployment environment using synchronous communication via the SOAP protocol.

It supports the following features:

- Submit jobs to WebSphere XD.
  Restart jobs to WebSphere XD.
  Cancelling jobs.
  Pass back return code, job output, and application messages.
  Supports Request / Reply message exchange pattern.

# **Universal Command Agent for SOA Defined Ports**

Universal Command Agent for SOA uses a specific set of ports (see below).

Keep in mind that these ports are used by Universal Command Agent for SOA internally and to the target workload.

| Port Number | Component              | Description                                                                            |
|-------------|------------------------|----------------------------------------------------------------------------------------|
| 7843        | UAI to UAC             | Default SSL port - used for secure communication between UAI and UAC.                  |
| 7880        | Target Workload to UAC | Default HTTP port - used for SOAP inbound operations initiated from external workload. |
| 7899        | UAC Server to UAC      | Default RMI port - used for remote configuration of UAC.                               |

# **Universal Command Agent for SOA Operations Configuration**

- Overview
- Outbound JMS Configuration Using WAS
  - Using the properties.xml File
  - JMS Provider Client Jar Files
- Outbound MQ Configuration MQ Client Jar Files

## **Overview**

Depending on which transaction scenario (MEP) you are using - and, in the case of JMS, what JMS Provider you are using - there are two operations that may need to be configured before you can use Universal Command Agent for SOA:

- Outbound JMS Configuration Using WAS
- Outbound MQ Configuration MQ Client Jar Files

# **Outbound JMS Configuration Using WAS**

Although, there is no outbound configuration needed for HTTP and SOAP outbound operations, some configuration may be needed for JMS operations, depending on which JMS Provider you are using.

This section explains what configuration is required if you are using IBM's WebSphere Application Server (WAS) as your JMS provider.

```
Note
Each JMS Provider that currently is available has a different implementation of JMS. Check the documentation that comes with
the product to understand what additional configuration may be needed.
```

Currently, Universal Command Agent for SOA: JMS Connector has been tested against Apache's ActiveMQ JMS provider and IBM's WebSphere Application Server, WebSphere Application Server Network Deployment, and WebSphere Application Server Extended Deployment.

## Using the properties.xml File

This properties file is not specific to WebSphere; it could, for example, be named **message.properties.xml** or **bob.properties.xml**. In general, the name should reflect the system to which the properties pertain. If you are using BEA as your JMS Provider, you might want to call it **bea.properties.xml**.

Also note that this properties file is an XML file, with a very simple format. Its purpose is to set properties to be passed to the JMS connection or JMS message, depending on whether **jms.initialcontext** or **jms.hearder** is used. The format of the properties is in name / value pairs.

A vendor-specific properties.xml file should be located in the Universal/UAI directory of the UAC install.

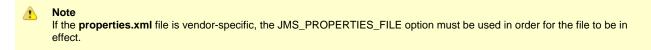

For WebSphere, you must specify the class for the IBM ORB in order for the client jar files to process the message before UAC sends it to the specified WebSphere queue or topic.

Specifically, the values to set are:

- Name set to jms.initialcontext.com.ibm.CORBA.ORBInit.
- Value set to com.ibm.ws.sib.client.ORB.

The following figure illustrates a sample properties.xml file. Remember, these values are specific to the JMS Provider that you are using.

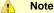

You can set additional JMS properties using this same format.

<?xml version="1.0" encoding="UTF-8"?> <sb:JMSProperties xmlns:sb="http://com.stonebranch/uai/JMSProperties" xmlns:xsi="http://www.w3.org/2001/XMLSchema-instance" xsi:schemaLocation="http://com.stonebranch/uac/JMSProperties JMSProperties.xsd "> <sb:Properties.xsd "> <sb:Property> <sb:Name>jms.initialcontext.com.ibm.CORBA.ORBInit</sb:Name> <sb:Value>com.ibm.ws.sib.client.ORB</sb:Value> </sb:JMSProperties>

For the JMS Request / Reply operation, you must specify the reply-to queue name:

- Name set to jms.header.JMSReplyTo.
- Value set to jms/IntegrationTestQueue1 or the appropriate queue name.

The following figure illustrates a sample operation.

```
A Note Only the property element is shown; it could be included in the sample illustrated in the figure above.
```

<sb:Property> <sb:Name>jms.header.JMSReplyTo</sb:Name> <sb:Value>jms/IntegrationTestQueue1</sb:Value> </sb:Property>

### **JMS Provider Client Jar Files**

As is the case for inbound, you must have the JMS provider client jar files for outbound or request/reply operations as well. Since each JMS provider implementation is vendor-specific, you must acquire the client jar files that allow third-party applications to connect and communicate with your JMS provider.

For example, if you are using the JMS functions in IBM's WebSphere Application Server, you need the sibc.jms.jar, sibc.jndi.jar, and sibc.orb.jar files.

You would place the JMS provider client jar files in the following location:

| Linux   | /opt/universal/uac/container/webapps/axis2/WEB-INF/lib           |  |
|---------|------------------------------------------------------------------|--|
| Windows | \Program Files\Universal\uac\container\webapps\axis2\WEB-INF\lib |  |

The names of the jar files differ depending on which JMS provider you are using.

The Universal Command Agent for SOA: JMS Connector does not provide the queue or topic infrastructure. You must have a JMS provider with queues or topics configured to use the JMS outbound or request / reply operations.

# **Outbound MQ Configuration - MQ Client Jar Files**

As is the case for inbound, you must have the IBM MQ client jar files for outbound or request / reply operations.

Place the MQ client jar files in the following location:

| UNIX    | /opt/universal/uac/container/webapps/axis2/WEB-INF/lib           |
|---------|------------------------------------------------------------------|
| Windows | \Program Files\Universal\uac\container\webapps\axis2\WEB-INF\lib |

The following jar files are required:

- com.ibm.mq.commonservices.jar
- com.ibm.mq.jar com.ibm.mq.pcf.jar
- com.ibm.mq.headers.jar
- com.ib.mq.jmqi.jar
- connector.jar

The Universal Command Agent for SOA: MQ Connector does not provide the queue or topic infrastructure. You must have a WebSphere MQ Message Broker with queues configured to use the MQ outbound or request/reply operations.

The MQ Client for Java version 7.0 package with the latest fix pack is recommended.

When using a MQ CCDT to establish connections to queue managers, 7.0.1.3 or later is highly recommended.

# **Universal Command Agent for SOA Usage**

# Starting and Stopping

Universal Command Agent for SOA is started and stopped by Universal Broker via the UAC Server component.

There is no user interaction for this operation.

# Message Payload

The message payload contains the data required for the target workload to execute. This can include operation information, input parameters, authentication information, and any other data required by the target workload (application or service) to operate.

The payload file is an XML document that Universal Command Manager reads in through STDIN.

All HTTP and SOAP operations require a payload, while the JMS and MQ operations do not require a payload.

The payload format is validated for HTTP, SOAP, and MQ messages because the payload is in xml format and must be parsed.

There is no validation of the payload format for JMS messages because the payload is in text format. If you include xml-style elements and attributes in your JMS messages, it will be up to the target application to validate the format.

The content of the payload for all protocols is not validated because the payload represents business data; it is not the responsibility of Universal Command Agent for SOA to know about business details related to the workload that it is executing.

For an example of message payload, see Web Services Execution.

# **Additional Information**

The following pages provide additional detailed information for Universal Command Agent for SOA usage:

- Universal Command Agent for SOA Script File Command Options
  Universal Command Agent for SOA Component Configuration
- Universal Command Agent for SOA Component Definition

# **Universal Command Agent for SOA - Script File Command Options**

- Command Options Categories
  - Required Options
  - Dependent Options
  - Optional Options
- Command Options Syntax

# **Command Options Categories**

Universal Command Agent for SOA uses a script file interface to accept the values needed to create the workload execution request.

The following table categorizes the command options into logical areas of application. Each **Category** name is a link to a table of options in that category. Each **Option Name** in those tables is a link to detailed information about that option.

| Category          | Description                                                                             |
|-------------------|-----------------------------------------------------------------------------------------|
| Required Options  | Required for Universal Command Agent for SOA to process the workload execution request. |
| Dependent Options | Required, depending on the PROTOCOL option value; otherwise, these options are invalid. |
| Optional Options  | Optional usage only; use only as appropriate.                                           |

### **Required Options**

| Option Name | Description                                                    |
|-------------|----------------------------------------------------------------|
| MEP         | Message exchange pattern to be used for the current operation. |
| PROTOCOL    | Message protocol to be used for the current operation.         |
| SERVICE_URL | URL (internet, network, or file-based) of the target workload. |

### **Dependent Options**

| Option Name                 | Description                                                                |
|-----------------------------|----------------------------------------------------------------------------|
| JMS_CONNECTION_FACTORY_NAME | Connection factory to be used to establish a connection to a JMS provider. |
| JMS_CONTEXT_FACTORY_NAME    | Java class name of the JMS providers initial context factory.              |
| JMS_DESTINATION             | Name of the target JMS destination queue or topic for the JMS message.     |

| JMS_REPLY_TO          | Name of the JMS reply queue for the return JMS message.                       |
|-----------------------|-------------------------------------------------------------------------------|
| MQ_CHANNEL            | Name of the MQ channel.                                                       |
| MQ_HOST               | Name of the server running MQSeries.                                          |
| MQ_QUEUE_MANAGER_NAME | Name of the MQ QUEUE Manager.                                                 |
| MQ_QUEUE_NAME         | Name of the MQ Queue to use.                                                  |
| MQ_REPLY_TO           | Name of the MQ Queue from which to read the reply when MEP is set to request. |
| XD_CMD                | Operation to submit to the WebSphere XD environment.                          |
| XD_CMD_ID             | Correlates jobs.                                                              |

# **Optional Options**

| Option Name         | Description                                                                                            |
|---------------------|----------------------------------------------------------------------------------------------------|
| HELP                | Lists the command options and values.                                                                  |
| HTTP_AUTH           | http authorization scheme to use.                                                                      |
| HTTP_FORM_DATA      | Specification for whether or not there is HTTP form data, in a name-value format, in the payload file. |
| HTTP_METHOD         | Type of HTTP operation to execute.                                                                     |
| HTTP_VERSION        | Version of the HTTP protocol to use.                                                                   |
| JMS_PROPERTIES_FILE | Name and location of an XML document containing the JMS properties to be included in the JMS message.  |
| MQ_PORT             | Name of the port on which the MQ Broker is listening.                                                  |
| MQ_PROPERTIES_FILE  | Name of the file containing the MQ name / value pairs.                                                 |
| SERVICE_PASSWORD    | Password to be passed to the target workload for authentication.                                       |
| SERVICE_USER_NAME   | User name to be passed to the target workload for authentication.                                      |

| SOAP_ACTION  | soapAction HTTP header value.                                     |
|--------------|-------------------------------------------------------------------|
| SOAP_VERSION | Version of the SOAP protocol to use when making the SOAP request. |
| TIMEOUT_SEC  | Length of time to wait for the request to complete.               |

## **Command Options Syntax**

The following figure illustrates the syntax of Universal Command Agent for SOA command options.

```
-protocol {HTTP|SOAP|JMS|XDSOAP|MQ}
-mep {Publish|Request}
-serviceurl url
-jmsconnectionfactoryname name
-jmscontextfactoryname name
-jmsdestination name
-jmsreplyto name
-mqchannel channel | CCDT
-mqhost server
-mqqueuemanagername manager
-mqqueuename queue
-mqreplyto queue
-xdcmd {SUBMIT|RESTART}
-xdcmdid ID *
[-httpauth {BASIC | DIGEST | NTLM}]
[-httpformdata {true|false}]
[-httpmethod {GET|POST}]
[-httpversion {OneDotZero|OneDotOne}]
[-jmspropertiesfile file]
[-mqport port]
[-mqpropertiesfile file]
[-serviceusername name]
[-servicepassword password]
[-soapaction header]
[-soapversion {OneDotOne|OneDotTwo}]
[-timeoutsec time]
-help
```

\* The -xdcmdid option is required if -protocol is set to XDSOAP.

# **Universal Command Agent for SOA - Component Configuration**

- Configuration File
- Universal Configuration Manager
- Configuration Options

# **Configuration File**

A configuration file provides the simplest method of specifying configuration option values that will not change with each command invocation. For Universal Command Agent for SOA, a configuration file is the only method of specifying configuration values.

The Universal Command Agent for SOA configuration file is named uacs.conf. This file can be edited manually with any text editor.

### **Universal Configuration Manager**

Although configuration files can be edited with any text editor (for example, Notepad), the Universal Configuration Manager application, accessible via the Control Panel, is the recommended way to set Universal Command Agent for SOA for Windows configuration options.

Universal Configuration Manager is a Universal Agent graphical user interface application that enables you to configure all of the Universal Agent components that have been installed on a Windows operating system.

It is the recommended method of specifying configuration data that will not change with each command invocation. Universal Configuration Manager helps protect the integrity of the configuration file by validating all changes to configuration option values.

# **Configuration Options**

The following table identifies all of the Universal Command Agent for SOA configuration options. Each **Option Name** is a link to detailed information about that option.

| Option Name            | Description                                                                                                    |
|------------------------|----------------------------------------------------------------------------------------------------|
| ACTIVITY_MONITORING    | Specification for whether or not product activity monitoring events are generated.                                                                     |
| CODE_PAGE              | Character code page used to translate text data received and transmitted over the network.                                                             |
| EVENT_GENERATION       | Events to be generated as persistent events.                                                                                                    |
| INSTALLATION_DIRECTORY | Location in which the Universal Application Container Server is installed.                                                                             |
| MESSAGE_LEVEL          | Level of messages written.                                                                                                    |
| MQ_CCDT_URL            | Location of an MQ Client Channel Definition Table (CCDT) that can be used to establish client connections to remote MQ queue managers.                 |
| RMI_PORT               | Port number or service name on which Universal Application Container will listen for service requests from the Universal Application Container Server. |

# **Universal Command Agent for SOA - Component Definition**

### Overview

All Universal Agent components managed by Universal Broker have a component definition. The component definition is a text file of options containing component-specific information required by Universal Broker.

The syntax of a component definition file is the same as a configuration file.

The Universal Application Container (UAC) Server component definition is located in the component definition directory of the Universal Broker.

# **Component Definition Options**

The following table identifies all of the options that comprise the UAC Server component definition. Each **Option Name** is a link to detailed information about that option.

| Option Name                                  | Description                                                                                            |
|----------------------------------------------|----------------------------------------------------------------------------------------------------|
| AUTOMATICALLY_START                          | Specification for whether or not the UAC Server starts automatically when Universal Broker is started. |
| COMPONENT_NAME                               | Name by which the clients know the UAC Server.                                                         |
| CONFIGURATION_FILE *                         | Name of the UAC Server configuration file.                                                             |
| RUNNING_MAXIMUM                              | Maximum number of UAC Servers that can run simultaneously.                                             |
| START_COMMAND *                              | Program name of the UAC Server.                                                                        |
| WORKING_DIRECTORY *                          | Directory used as the working directory of the UAC Server.                                             |
| * These options are required in all componer | t definitions.                                                                                         |

# **Universal Command Agent for SOA Command Options**

- Overview
- Command Options Information
  - Description
    - Usage
    - Values
  - <Additional Information>
- Command Options List

# **Overview**

This page provides links to detailed information on the command options available for use with Universal Command Agent for SOA.

The options are listed alphabetically, without regard to any specific operating system.

# **Command Options Information**

For each command option, these pages provide the following information.

# Description

Describes the command option and how it is used.

### Usage

Provides a table of the following information:

| Method                  | Syntax                     | IBM i | HP<br>NonStop | UNIX | Windows | z/OS |
|-------------------------|----------------------------|-------|---------------|------|---------|------|
| Command Line, Long Form | <format value=""></format> |       |               |      |         |      |

### Method

Identifies the method used to specify Universal Command Agent for SOA command options:

Command Option, Long Form

### Syntax

Identifies the syntax of the method used to specify the option:

- Format: Specific characters that identify the option.
- Value: Type of value(s) to be supplied for this method.

### (Operating System)

Identifies the operating systems for which each method of specifying the option is valid:

- IBM i
- HP NonStop
- UNIX
- Windows
- z/OS

# Values

Identifies all possible values for the specified value type.

Defaults are identified in **bold type**.

# <Additional Information>

Identifies any additional information specific to the option.

# **Command Options List**

The following table identifies all Universal Command Agent for SOA command options.

| Option                      | Description                                                                                            |
|-----------------------------|----------------------------------------------------------------------------------------------------|
| HELP                        | Lists the command options and values.                                                                  |
| HTTP_AUTH                   | http authorization scheme to use.                                                                      |
| HTTP_FORM_DATA              | Specification for whether or not there is HTTP form data, in a name-value format, in the payload file. |
| HTTP_METHOD                 | Type of HTTP operation to execute.                                                                     |
| HTTP_VERSION                | Version of the HTTP protocol to use.                                                                   |
| JMS_CONNECTION_FACTORY_NAME | Connection factory to be used to establish a connection to a JMS provider.                             |
| JMS_CONTEXT_FACTORY_NAME    | Java class name of the JMS providers initial context factory.                                          |
| JMS_DESTINATION             | Name of the target JMS destination queue or topic for the JMS message.                                 |
| JMS_PROPERTIES_FILE         | Name and location of an XML document containing the JMS properties to be included in the JMS message.  |
| JMS_REPLY_TO                | Name of the JMS reply queue for the return JMS message.                                                |
| MEP                         | Message exchange pattern to be used for the current operation.                                         |
| MQ_CHANNEL                  | Name of the MQ channel.                                                                                |
| MQ_HOST                     | Name of the server running MQSeries.                                                                   |
|                             |                                                                                                    |

| MQ_PORT               | Name of the port on which the MQ Broker is listening.                         |
|-----------------------|-------------------------------------------------------------------------------|
| MQ_PROPERTIES_FILE    | Name of the file containing the MQ name / value pairs.                        |
| MQ_QUEUE_MANAGER_NAME | Name of the MQ QUEUE Manager.                                                 |
| MQ_QUEUE_NAME         | Name of the MQ Queue to use.                                                  |
| MQ_REPLY_TO           | Name of the MQ Queue from which to read the reply when MEP is set to request. |
| PROTOCOL              | Message protocol to be used for the current operation.                        |
| SERVICE_PASSWORD      | Password to be passed to the target workload for authentication.              |
| SERVICE_URL           | URL (internet, network, or file-based) of the target workload.                |
| SERVICE_USER_NAME     | User name to be passed to the target workload for authentication.             |
| SOAP_ACTION           | soapAction HTTP header value.                                                 |
| SOAP_VERSION          | Version of the SOAP protocol to use when making the SOAP request.             |
| TIMEOUT_SEC           | Length of time to wait for the request to complete.                           |
| XD_CMD                | Operation to submit to the WebSphere XD environment.                          |
| XD_CMD_ID             | Used to correlate jobs.                                                       |

# **HELP - UCA for SOA command option**

### Description

The HELP option displays a description the Universal Command Manager command line options and their format.

### Usage

| Method                  | Syntax | IBM i | HP<br>NonStop | UNIX | Windows | z/OS |
|-------------------------|--------|-------|---------------|------|---------|------|
| Command Line, Long Form | -help  |       |               | 0    | 0       |      |

### Values

(There are no values for the HELP option.)

# HTTP\_AUTH - UCA for SOA command option

### Description

The HTTP\_AUTH option specifies the HTTP authentication scheme to use.

If the option is not used, UAC defaults to NONE.

### Usage

| Method                  | Syntax           | IBM i | HP<br>NonStop | UNIX | Windows | z/OS |
|-------------------------|------------------|-------|---------------|------|---------|------|
| Command Line, Long Form | -httpauth scheme |       |               | 0    | 0       |      |

### Values

scheme is the HTTP authentication scheme to use.

Valid values for *scheme* are:

• BASIC

Method designed to allow a client application such as a web browser, or other client program, to provide credentials in the form of a user name and password when making an authenticated HTTP request.

DIGEST

Method designed to allow a client application such as a web browser, or other client program, to negotiate credentials with a web server (using the HTTP protocol).

Digest authentication allows the user identity to be established securely without having to send a password in plaintext over the network. It is basically an application of MD5 cryptographic hashing with usage of nonce values to prevent analysis.

NTLM

NTLM is the most complex of the authentication protocols. It is a proprietary protocol designed by Microsoft with no publicly available specification.

• NONE

No HTTP authentication scheme is used.

Default is NONE.

# HTTP\_FORM\_DATA - UCA for SOA command option

### Description

The HTTP\_FORM\_DATA option specifies whether or not there is HTTP form data provided as an XML document in the payload file.

### Usage

| Method                  | Syntax               | IBM i | HP<br>NonStop | UNIX | Windows | z/OS |
|-------------------------|----------------------|-------|---------------|------|---------|------|
| Command Line, Long Form | -httpformdata option |       |               | 0    | 0       |      |

### Values

option is the specification for whether or not there is form data in the payload file.

Valid values for option are:

- true
  - There is form data in the payload file.
- false
- There is not form data in the payload file.

### Default is false.

### Format of Form Data

Form data is provided as the payload to the service request. The form data is formatted as an XML document as defined by the XML Schema Definition (XSD) below.

```
<?xml version="1.0" encoding="UTF-8"?>
<xsd:schema xmlns:xsd="http://www.w3.org/2001/XMLSchema"</pre>
targetNamespace="http://com.stonebranch/UAI/HTTPFormData"
xmlns="http://com.stonebranch/UAI/HTTPFormData" elementFormDefault="qualified">
    <xsd:element name="HTTPFormData" type="HTTPFormDataType" />
    <xsd:complexType name="HTTPFormDataType">
        <xsd:sequence>
           <xsd:element name="Property" maxOccurs="unbounded" type="PropertyType" minOccurs="0" />
       </xsd:sequence>
    </xsd:complexType>
    <xsd:complexType name="PropertyType">
       <xsd:sequence>
           <rpre><xsd:element name="Name" type="xsd:string" />
           <rest:</re>
        </xsd:sequence>
    </xsd:complexType>
</xsd:schema>
```

The XSD defines the form data as a <HTTPFormData> XML element containing a sequence of property values defined by the <property> XML tag. Each property value consist of a name and value defined by a <name> and <value> XML tag, respectively.

The following illustrates a form data XML document that contains two properties. The first property has a name of "Comments" with a value of "You only live once, but if you work it right, once is enough.". The second property has a name of "box" and a value of "yes".

```
<?xml version="1.0" encoding="UTF-8"?>
<p:HTTPFormData xmlns:p="http://com.stonebranch/UAI/HTTPFormData"
xmlns:xsi="http://www.w3.org/2001/XMLSchema-instance"
xsi:schemaLocation="http://com.stonebranch/UAI/HTTPFormData HTTPFormData.xsd ">
<p:Property>
<p:Property>
<p:Name>Comments</p:Name>
<p:Value>You only live once, but if you work it right, once is enough.</p:Value>
</p:Property>
<p:Property>
<p:Property>
<p:Name>box</p:Name>
<p:Value>yes</p:Value>
</p:Property>
</p:Property>
</p:Property>
```

# HTTP\_METHOD - UCA for SOA command option

### Description

The HTTP\_METHOD option specifies the type of HTTP operation to execute.

If this option is not used, UAC defaults to POST.

### Usage

| Method                  | Syntax           | IBM i | HP<br>NonStop | UNIX | Windows | z/OS |  |
|-------------------------|------------------|-------|---------------|------|---------|------|--|
| Command Line, Long Form | -httpmethod type |       |               | 0    | 0       |      |  |

### Values

type is the type of HTTP operation to execute.

Valid values for type are:

- GET
- POST

Default is POST.

# HTTP\_VERSION - UCA for SOA command option

### Description

The HTTP\_VERSION option specifies which version of the HTTP protocol to use.

This option is used if the target workload requires a specific version of the HTTP protocol.

### Usage

| Method                  | Syntax               | IBM i | HP<br>NonStop | UNIX | Windows | z/OS |  |
|-------------------------|----------------------|-------|---------------|------|---------|------|--|
| Command Line, Long Form | -httpversion version |       |               | 0    | 0       |      |  |

### Values

version is the version of HTTP protocol to use.

Valid values for version are:

- OneDotZero
- OneDotOne

Default is OneDotOne.

# JMS\_CONNECTION\_FACTORY\_NAME - UCA for SOA command option

### Description

The JMS\_CONNECTION\_FACTORY\_NAME option specifies the connection factory to be used to establish a connection to a JMS provider.

JMS\_CONNECTION\_FACTORY\_NAME is required if the message protocol specified in the PROTOCOL option is JMS.

### Usage

| Method                  | Syntax                         | IBM i | HP<br>NonStop | UNIX | Windows | z/OS |
|-------------------------|--------------------------------|-------|---------------|------|---------|------|
| Command Line, Long Form | -jmsconnectionfactoryname name |       |               | 0    | 0       |      |

### Values

name is the JNDI name of the connection factory to be used.

# JMS\_CONTEXT\_FACTORY\_NAME - UCA for SOA command option

### Description

The JMS\_CONTEXT\_FACTORY\_NAME option specifies the java class name of the JMS providers initial context factory.

JMS\_CONTEXT\_FACTORY\_NAME is required if the message protocol specified in the PROTOCOL option is JMS.

### Usage

| Method                  | Syntax                      | IBM i | HP<br>NonStop | UNIX | Windows | z/OS |
|-------------------------|-----------------------------|-------|---------------|------|---------|------|
| Command Line, Long Form | -jmscontextfactoryname name |       |               | 0    | 0       |      |

### Values

name is the class name of the context factory name.

Note name is specific to the JMS provider that you are using.

# JMS\_DESTINATION - UCA for SOA command option

### Description

The JMS\_DESTINATION option specifies the name of the target JMS destination queue or topic for the JMS message.

JMS\_DESTINATION is required if the message protocol specified in the PROTOCOL option is JMS.

### Usage

| Method                  | Syntax               | IBM i | HP<br>NonStop | UNIX | Windows | z/OS |  |
|-------------------------|----------------------|-------|---------------|------|---------|------|--|
| Command Line, Long Form | -jmsdestination name |       |               | 0    | 0       |      |  |

### Values

name is the JNDI name of the target queue or topic.

# JMS\_PROPERTIES\_FILE - UCA for SOA command option

### Description

The JMS\_PROPERTIES\_FILE option specifies the name and location of an XML document containing the JMS properties to be included in the JMS message.

### Usage

| Method                  | Syntax                  | IBM i | HP<br>NonStop | UNIX | Windows | z/OS |
|-------------------------|-------------------------|-------|---------------|------|---------|------|
| Command Line, Long Form | -jmspropertiesfile file |       |               | 0    | 0       |      |

### Values

file is the path/filename of the properties file.

# JMS\_REPLY\_TO - UCA for SOA command option

### Description

The JMS\_REPLY\_TO option specifies the name of the target JMS reply queue for the return JMS message.

JMS\_REPLY is required if the PROTOCOL option is set to  $\ensuremath{\mathsf{JMS}}$  .

### Usage

| Method                  | Syntax           | IBM i | HP<br>NonStop | UNIX | Windows | z/OS |  |
|-------------------------|------------------|-------|---------------|------|---------|------|--|
| Command Line, Long Form | -jmsreplyto name |       |               | 0    | 0       |      |  |

### Values

name is the JNDI name of the target JMS reply queue.

## **MEP - UCA for SOA command option**

### Description

The MEP option specifies the message exchange pattern to use for the current operation.

MEP is required to process the workload execution request.

### Usage

| Method                  | Syntax       | IBM i | HP<br>NonStop | UNIX | Windows | z/OS |
|-------------------------|--------------|-------|---------------|------|---------|------|
| Command Line, Long Form | -mep pattern |       |               | 0    | 0       |      |

### Values

pattern is the message exchange pattern to use for the current operation.

Valid values for *pattern* are:

#### Publish

Asynchronous communication using the JMS, SOAP, or MQ protocol.

Operations using the Publish protocol are one-way and do not block for a reply, as no reply will be returned by the target workload.

Request

Synchronous communication using the HTTP, SOAP, or MQ protocol. Operations using the Request mep are two-way and blocked until a reply is sent by the target workload.

#### There is no default; a value must be passed.

## **MQ\_CHANNEL - UCA for SOA command option**

### Description

The MQ\_CHANNEL option specifies the name of the MQ channel.

### Usage

| Method                  | Syntax                           | IBM i | HP<br>NonStop | UNIX | Windows | z/OS |
|-------------------------|----------------------------------|-------|---------------|------|---------|------|
| Command Line, Long Form | -mqchannel <i>channel</i>   ccdt |       |               | 0    | 0       |      |

### Values

channel is the name of the MQ channel.

Valid values for *channel* are:

- Any user-defined MQ channel.
- ccdt

MQ Client Channel Definition Table (CCDT) is used to find a client channel definition. The Universal Application Container must be configured with a CCDT for this value to be accepted (see MQ\_CCDT\_URL).

# **MQ\_HOST - UCA for SOA command option**

### Description

The MQ\_HOST option specifies the name of the server running MQSeries.

### Usage

| Method                  | Syntax         | IBM i | HP<br>NonStop | UNIX | Windows | z/OS |
|-------------------------|----------------|-------|---------------|------|---------|------|
| Command Line, Long Form | -mqhost server |       |               | 0    | 0       |      |

### Values

server is the name of the server running MQSeries.

This value is not used if the MQ\_CHANNEL value is **ccdt**, in which case the host name of the server comes from the channel definition defined in the CCDT.

# **MQ\_PORT - UCA for SOA command option**

## Description

The MQ\_PORT option specifies the name of the port on which the MQ Broker is listening.

### Usage

| Method                  | Syntax              | IBM i | HP<br>NonStop | UNIX | Windows | z/OS |
|-------------------------|---------------------|-------|---------------|------|---------|------|
| Command Line, Long Form | -mqport <i>port</i> |       |               | 0    | 0       |      |

### Values

port is the name of the port.

Default = 1414.

# **MQ\_PROPERTIES\_FILE - UCA for SOA command option**

## Description

The MQ\_PROPERTIES\_FILE option specifies the name of the file containing MQ name / value pairs.

### Usage

| Method                  | Syntax                 | IBM i | HP<br>NonStop | UNIX | Windows | z/OS |
|-------------------------|------------------------|-------|---------------|------|---------|------|
| Command Line, Long Form | -mqpropertiesfile file |       |               | 0    | 0       |      |

### Values

file is the name of the file containing MQ name / value pairs.

## MQ\_QUEUE\_MANAGER\_NAME - UCA for SOA command option

### Description

The MQ\_QUEUE\_MANAGER\_NAME option specifies the name of the MQ Queue Manager.

### Usage

| Method                  | Syntax                      | IBM i | HP<br>NonStop | UNIX | Windows | z/OS |
|-------------------------|-----------------------------|-------|---------------|------|---------|------|
| Command Line, Long Form | -mqqueuemanagername manager |       |               | 0    | 0       |      |

### Values

manager is the name of the MQ Queue Manager.

If the MQ\_CHANNEL value specifies **ccdt** as the channel name, the client channel definition is selected from the CCDT, based on the MQ\_QUEUE\_MANAGER\_NAME value. Refer to the IBM WebSphere MQ documentation for a description of this selection process.

If a CCDT is used, an asterisk (\*) and a blank MQ\_QUEUE\_MANAGER\_NAME value specify the same channel definition selection process. MQ\_QUEUE\_MANAGER\_NAME does not accept a blank value. Instead, specify an asterisk (\*) for the same selection process as specified by a blank.

# MQ\_QUEUE\_NAME - UCA for SOA command option

## Description

The MQ\_QUEUE\_NAME option specifies the name of the MQ Queue to use.

### Usage

| Method                  | Syntax             | IBM i | HP<br>NonStop | UNIX | Windows | z/OS |
|-------------------------|--------------------|-------|---------------|------|---------|------|
| Command Line, Long Form | -mqqueuename queue |       |               | 0    | 0       |      |

### Values

queue is the name of the MQ Queue.

# MQ\_REPLY\_TO - UCA for SOA command option

### Description

The MQ\_REPLY\_TO option specifies the name of the MQ Queue from which to read the reply when MEP is set to request.

### Usage

| Method                  | Syntax           | IBM i | HP<br>NonStop | UNIX | Windows | z/OS |
|-------------------------|------------------|-------|---------------|------|---------|------|
| Command Line, Long Form | -mqreplyto queue |       |               | 0    | 0       |      |

### Values

queue is the name of the MQ Queue.

# **PROTOCOL - UCA for SOA command option**

### Description

The PROTOCOL option specifies the message protocol to use for the current operation.

PROTOCOL is required to process the workload execution request.

### Usage

| Method                  | Syntax             | IBM i | HP<br>NonStop | UNIX | Windows | z/OS |
|-------------------------|--------------------|-------|---------------|------|---------|------|
| Command Line, Long Form | -protocol protocol |       |               | 0    | 0       |      |

### Values

protocol is the protocol to use for the current operation.

Valid values for option are:

- HTTP
- Specifies an HTTP operation for executing a workload with an HTTP interface.
- JMS Specifies a JMS operation for executing a workload with a JMS interface.
- MQ
- Specifies an MQ operation for executing a workload with an MQ interface. SOAP
- Specifies a SOAP operation for executing a workload with a SOAP interface.
- XDSOAP Specifies an XD operation for executing a workload within the XD environment.

There is no default; a value must be passed.

# SERVICE\_PASSWORD - UCA for SOA command option

## Description

The SERVICE\_PASSWORD option specifies the password to be passed to the target workload for authentication.

### Usage

| Method                  | Syntax                    | IBM i | HP<br>NonStop | UNIX | Windows | z/OS |
|-------------------------|---------------------------|-------|---------------|------|---------|------|
| Command Line, Long Form | -servicepassword password |       |               | 0    | 0       |      |

### Values

password is the password to be passed to the target workload.

# SERVICE\_URL - UCA for SOA command option

## Description

The SERVICE\_URL option specifies the URL address (internet, network, or file-based) of the target workload.

SERVICE\_URL is required to process the workload execution request.

### Usage

| Method                  | Syntax          | IBM i | HP<br>NonStop | UNIX | Windows | z/OS |  |
|-------------------------|-----------------|-------|---------------|------|---------|------|--|
| Command Line, Long Form | -serviceurl url |       |               | 0    | 0       |      |  |

### Values

url is the address of the target workload.

Valid values for *url* are:

- hostname
- IP address

# SERVICE\_USER\_NAME - UCA for SOA command option

### Description

The SERVICE\_USER\_NAME option specifies the user name to be passed to the target workload for authentication.

### Usage

| Method                  | Syntax                | IBM i | HP<br>NonStop | UNIX | Windows | z/OS |
|-------------------------|-----------------------|-------|---------------|------|---------|------|
| Command Line, Long Form | -serviceusername name |       |               | 0    | 0       |      |

### Values

name is the user name to be passed to the target workload.

# **SOAP\_ACTION - UCA for SOA command option**

## Description

The SOAP\_ACTION option specifies soapAction HTTP header value.

### Usage

| Method                  | Syntax             | IBM i | HP<br>NonStop | UNIX | Windows | z/OS |
|-------------------------|--------------------|-------|---------------|------|---------|------|
| Command Line, Long Form | -soapaction header |       |               | 0    | 0       |      |

### Values

header is the SOAP action name.

# **SOAP\_VERSION - UCA for SOA command option**

## Description

The SOAP\_VERSION option specifies the version of the SOAP protocol to use when making the SOAP request.

### Usage

| Method                  | Syntax               | IBM i | HP<br>NonStop | UNIX | Windows | z/OS |
|-------------------------|----------------------|-------|---------------|------|---------|------|
| Command Line, Long Form | -soapversion version |       |               | 0    | 0       |      |

### Values

version is the version of the SOAP protocol to use.

Valid values for *version* are:

- OneDotOne
- OneDotTwo

Default is OneDotTwo.

# TIMEOUT\_SEC - UCA for SOA command option

## Description

The TIMEOUT\_SEC option specifies the length of time - in seconds - to wait for the request to complete.

If this option is not used, UAC defaults to 10 seconds.

#### Usage

| Method                  | Syntax           | IBM i | HP<br>NonStop | UNIX | Windows | z/OS |  |
|-------------------------|------------------|-------|---------------|------|---------|------|--|
| Command Line, Long Form | -timeoutsec time |       |               | 0    | 0       |      |  |

### Values

time is the number of seconds to wait for the request to complete.

# **XD\_CMD - UCA for SOA command option**

### Description

The XD\_CMD option specifies the operation to submit to the WebSphere XD environment.

XD\_CMD is required if the PROTOCOL option is set to XDSOAP.

### Usage

| Method                  | Syntax           | IBM i | HP<br>NonStop | UNIX | Windows | z/OS |
|-------------------------|------------------|-------|---------------|------|---------|------|
| Command Line, Long Form | -xdcmd operation |       |               | 0    | 0       |      |

### Values

operation specifies the operation to submit to the WebSphere XD environment.

Valid values for operation are:

#### • SUBMIT

Used, along with the xJCL read from STDIN, to start workload within the XD environment. The **xdcmd** and **xdcmdid** values are returned on STDOUT after job submission for reference and correlation purposes.

For example:

UNV: 5050 - xdcmdid=0ca1af1d-0db6-41bf-9ce4-b91099797503 xdcmd=SUBMIT

Note that the value shown for xdcmdid is the auto-generated value which is returned if -xdcmdid is not included, or is commented out, in the command options script.

RESTART

Used to restart workload within the XD environment. You will need the command ID value passed in with the submit operation using the **-xdcmdid** option to restart the workload. Only workload that is indicated as "Restartable" in the XD environment can be restarted. The xJCL does not need to be read from STDIN on a restart as XD saves the xJCL with the job.

#### There is no default; a value must be passed.

See Cancelling an XD Operation for information on how to cancel a submit or restart operation.

# XD\_CMD\_ID - UCA for SOA command option

### Description

The XD\_CMD\_ID option is used to correlate jobs.

XD\_CMD\_ID is required if the PROTOCOL option is set to **XDSOAP**. In this case, it is used to correlate jobs between the Universal Command Manager host (mainframe) request and the WebSphere XD environment as you are not able to submit your own JobID to the WebSphere XD environment.

Universal Command Agent for SOA will generate a unique xdcmdid value or you can use your own value for the xdcmdid option. If you use your own value, make sure it is unique; otherwise, XD will pick the first workload with a value that matches if there are duplicates.

#### 🔥 Note

You will need to comment out (using the **#** character) or remove the XD\_CMD\_ID option from the command option script if you want Universal Command Agent for SOA to generate a unique **xdcmdid** value.

#### Usage

| Method                  | Syntax      | IBM i | HP<br>NonStop | UNIX | Windows | z/OS |
|-------------------------|-------------|-------|---------------|------|---------|------|
| Command Line, Long Form | -xdcmdid ID |       |               | 0    | 0       |      |

### Values

ID is the current job ID.

## **Universal Command Agent for SOA Configuration Options**

- Overview
- Configuration Options Information
  - Description
  - Usage
  - Values
  - <Additional Information>
- Configuration Options List

## **Overview**

This page provides links to detailed information on the configuration options available for use with the Universal Command Agent for SOA.

The options are listed alphabetically, without regard to any specific operating system.

## **Configuration Options Information**

For each configuration option, these pages provide the following information.

## Description

Describes the configuration option and how it is used.

## Usage

Provides a table of the following information:

| Method                     | Syntax                     | IBM i | HP<br>NonStop | UNIX | Windows | z/OS |
|----------------------------|----------------------------|-------|---------------|------|---------|------|
| Configuration File Keyword | <format value=""></format> |       |               |      |         |      |

### Method

Identifies the method used to specify Universal Command Agent for SOA configuration options:

• Configuration File Keyword

### Syntax

Identifies the syntax of each method that can be used to specify the option:

- Format: Specific characters that identify the option.
- Value: Type of value(s) to be supplied for this method.

Note If a Method is not valid for specifying the option, the Syntax field contains n/a.

### (Operating System)

Identifies the operating systems for which each method of specifying the option is valid:

- IBM i
- HP NonStop
- UNIX
- Windows
- z/OS

### Values

Identifies all possible values for the specified value type.

Defaults are identified in **bold type**.

## <Additional Information>

Identifies any additional information specific to the option.

## **Configuration Options List**

The following table identifies the Universal Command Agent for SOA configuration options.

| Option Name            | Description                                                                                                    |
|------------------------|----------------------------------------------------------------------------------------------------|
| ACTIVITY_MONITORING    | Specification for whether or not product activity monitoring events are generated.                                                                     |
| CODE_PAGE              | Character code page used to translate text data received and transmitted over the network.                                                             |
| EVENT_GENERATION       | Events to be generated as persistent events.                                                                                                    |
| INSTALLATION_DIRECTORY | Location in which the Universal Application Container Server is installed.                                                                             |
| MESSAGE_LEVEL          | Level of messages written.                                                                                                    |
| MQ_CCDT_URL            | Location of an MQ Client Channel Definition Table (CCDT) that can be used to establish client connections to remote MQ queue managers.                 |
| RMI_PORT               | Port number or service name on which Universal Application Container will listen for service requests from the Universal Application Container Server. |

# **ACTIVITY\_MONITORING - UCA for SOA configuration option**

## Description

The ACTIVITY\_MONITORING option specifies whether or not product activity monitoring events are generated.

## Usage

| Method                     | Syntax                     | IBM i | HP<br>NonStop | UNIX | Windows | z/OS |
|----------------------------|----------------------------|-------|---------------|------|---------|------|
| Configuration File Keyword | activity_monitoring option |       |               | 0    | 0       |      |

## Values

option is the specification for whether or not product activity monitoring events are generated.

Valid values for option are:

- yes
- Activate product activity monitoring events no
- Deactivate product activity monitoring events

Default is yes.

## **CODE\_PAGE - UCA for SOA configuration option**

## Description

The CODE\_PAGE option specifies the character code page that is used to translate text data received and transmitted over the network.

The Universal Translate Table (UTT) files are used to translate between Unicode and the local single-byte code page.

#### Usage

| Method                     | Syntax            | IBM i | HP<br>NonStop | UNIX | Windows | z/OS |
|----------------------------|-------------------|-------|---------------|------|---------|------|
| Configuration File Keyword | codepage codepage |       |               | 0    | 0       |      |

## Values

codepage is the character code page that is used to translate data.

codepage references a Universal Translate Table (UTT) file provided with the product (see Section 9.3 UTT Files). UTT files are used to translate between Unicode and the local single-byte code page. (All UTT files end with an extension of .utt.)

Note
 UTF-8 is not a supported *codepage* value for CODE\_PAGE. UTF-8 codepage is valid only for standard I/O text file translation.

See Character Code Pages for a complete list of character code pages provided by Stonebranch Inc. for use with Universal Automation Center.

### Default

Default is different for different operating systems:

- ISO8859-1 (8-bit ASCII): ASCII-based operating systems
- IBM1047 (EBCDIC): EBCDIC-based operating system

## **EVENT\_GENERATION - UCA for SOA configuration option**

## Description

The EVENT\_GENERATION option specifies which types of events are to be generated and processed as persistent events by the Universal Event Subsystem (UES).

A persistent event record is saved in a Universal Enterprise Controller (UEC) database, the UES database (uec.evm.db), for long-term storage.

For a list of all event types for all Universal Agent components, see Event Definition Details.

### Usage

| Method                     | Syntax                 | IBM i | HP<br>NonStop | UNIX | Windows | z/OS |
|----------------------------|------------------------|-------|---------------|------|---------|------|
| Configuration File Keyword | event_generation types |       |               | 0    | 0       |      |

## Values

type specifies a comma-separated list of event types. It allows for all or a subset of all potential event message types to be selected.

Event type ranges can be specified by separating the lower and upper range values with a dash ( - ) character.

Event types can be selected for inclusion or exclusion:

- Exclusion operator is X or x.
- An asterisk (\*) represents all event types.

## Examples

| 100,101,102     | Generate event types 100, 101, and 102.                      |
|-----------------|--------------------------------------------------------------|
| 100-102         | Generate event types 100 through 102.                        |
| 100-102,200     | Generate event types 100 through 102 and 200.                |
| *               | Generate all event types.                                    |
| *,X100          | Generate all event types except for 100.                     |
| x*              | Generate no event types.                                     |
| *,X200-250,X300 | Generate all event types except for 200 through 250 and 300. |

Default is X (no event types).

# **INSTALLATION\_DIRECTORY - UCA for SOA configuration option**

## Description

The INSTALLATION\_DIRECTORY option specifies the location in which Universal Application Container Server is installed.

```
Note
This option is required and cannot be overridden.
```

### Usage

| Method                     | Syntax                           | IBM i | HP<br>NonStop | UNIX | Windows | z/OS |
|----------------------------|----------------------------------|-------|---------------|------|---------|------|
| Configuration File Keyword | installation_directory directory |       |               | 0    | 0       |      |

## Values

directory is the location in which the Universal Application Container Server is installed.

The full path name is required.

# **MESSAGE\_LEVEL - UCA for SOA configuration option**

## Description

The MESSAGE\_LEVEL option specifies the level of messages to write.

## Usage

| Method                     | Syntax              | IBM i | HP<br>NonStop | UNIX | Windows | z/OS |
|----------------------------|---------------------|-------|---------------|------|---------|------|
| Configuration File Keyword | message_level level |       |               | 0    | 0       |      |

## Values

level is the level of messages to write.

Valid values for *level* are:

#### trace

Writes trace messages used for diagnostic purposes.

#### 🔥 Note

Use trace only as directed by Stonebranch, Inc. Customer Support.

- audit
- Writes audit, informational, warning, and error messages. info
- Writes informational, warning, and error messages.
- warn
  - Writes warning and error messages.
- error Writes error messages only.

#### Default is info.

## MQ\_CCDT\_URL - UCA for SOA configuration option

## Description

The MQ\_CCDT\_URL option specifies the location of an MQ Client Channel Definition Table (CCDT) file that can be used to establish client connections to remote MQ queue managers.

## Usage

| Method                     | Syntax *               | IBM i | HP<br>NonStop | UNIX | Windows | z/OS |
|----------------------------|------------------------|-------|---------------|------|---------|------|
| Configuration File Keyword | mq_ccdt_url <i>url</i> |       |               | 0    | 0       |      |

## Values

url is a URL that specifies the location of the CCDT file.

For example, the following URLs specify the location of the CCDT file on a file system:

| UNIX    | file:///mqm/ccdt/AMQCLCHL.TAB                                                  |
|---------|--------------------------------------------------------------------------------|
| Windows | file:///e:/path/to/file/AMQCLCHL.TAB                                           |
|         | The following format also is accepted:<br>file:///e:\path\to\file\AMQCLCHL.TAB |
| FTP     | ftp://userName:password@myServer/definitionPath/AMQCLCHL.TAB                   |

# **RMI\_PORT - UCA for SOA configuration option**

## Description

The RMI\_PORT option specifies the port number or service name on which Universal Application Container will listen for service requests from the Universal Application Container Server.

## Usage

| Method                     | Syntax               | IBM i | HP<br>NonStop | UNIX | Windows | z/OS |
|----------------------------|----------------------|-------|---------------|------|---------|------|
| Configuration File Keyword | rmi_port <i>port</i> |       |               | 0    | 0       |      |

## Values

port is the port number or service name on which Universal Application Container will listen for service requests.

#### Default is 7899.

## **UAC Server Component Definition Options**

- Overview
- Component Definition Options Information
  - Description
  - Usage
  - Values
- Component Definition Options List

## **Overview**

This page provides links to detailed information about the options that comprise Universal Application Container (UAC) Server component definitions.

The options are listed alphabetically, without regard to any specific operating system.

## **Component Definition Options Information**

For each component definition option, these pages provide the following information.

## Description

Describes the option and how it is used.

### Usage

| Method                       | Syntax                     | IBM i | HP<br>NonStop | UNIX | Windows | z/OS |
|------------------------------|----------------------------|-------|---------------|------|---------|------|
| Component Definition Keyword | <format value=""></format> |       |               |      |         |      |

### Method

Identifies the method used for specifying a Universal Command component definition option:

Component Definition Keyword

### Syntax

Identifies the syntax of the method used to specify the option:

- Format: Specific characters that identify the option.
- Value: Type of value(s) to be supplied for this method.

### (Operating System)

Identifies the operating systems for which the method of specifying the option is valid:

- IBM i
- HP NonStop
- UNIX
- Windows
- z/OS

## Values

Identifies all possible values for the specified value type.

Defaults are identified in **bold type**.

# **Component Definition Options List**

The following table identifies all of the options that can comprise a Universal Application Container component definition.

| Component                                          | Description                                                                                            |
|----------------------------------------------------|----------------------------------------------------------------------------------------------------|
| AUTOMATICALLY_START                                | Specification for whether or not the UAC Server starts automatically when Universal Broker is started. |
| COMPONENT_NAME                                     | Name by which the clients know the UAC Server.                                                         |
| CONFIGURATION_FILE *                               | Name of the UAC Server configuration file.                                                             |
| RUNNING_MAXIMUM                                    | Maximum number of UAC Servers that can run simultaneously.                                             |
| START_COMMAND *                                    | Program name of the UAC Server.                                                                        |
| WORKING_DIRECTORY *                                | Directory used as the working directory of the UAC Server.                                             |
| * These options are required in all component defi | nitions.                                                                                               |

# AUTOMATICALLY\_START - UCA for SOA component definition option

## Description

The AUTOMATICALLY\_START option specifies whether or not the UAC Server starts automatically when the Universal Broker is started.

## Usage

| Method                       | Parameter / Value | IBM i | HP<br>NonStop | UNIX | Windows | z/OS |
|------------------------------|-------------------|-------|---------------|------|---------|------|
| Component Definition Keyword | auto_start option |       |               | 0    | 0       |      |

## Values

option is the specification for how the UAC Server is started.

The only valid value for option is:

• yes

UAC Server must be started automatically when Universal Broker is started.

## **COMPONENT\_NAME - UCA for SOA component definition option**

## Description

The COMPONENT\_NAME option specifies the name of the UAC Server.

Component start requests refer to UAC Server by this name.

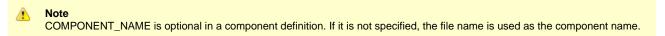

## Usage

| Method                       | Syntax              | IBM i | HP<br>NonStop | UNIX | Windows | z/OS |
|------------------------------|---------------------|-------|---------------|------|---------|------|
| Component Definition Keyword | component_name name |       |               | 0    | 0       |      |

## Values

name is the name of the UAC Server.

There is only one valid value for name:

• uac (This is the name of the UAC Server component definitions file.)

Note This name should not be changed.

## **CONFIGURATION\_FILE - UCA for SOA component definition option**

## Description

The CONFIGURATION\_FILE option specifies the name of the UAC Server configuration file.

Note
 CONFIGURATION\_FILE is required in a component definition.

### Usage

| Method                       | Syntax                             | IBM i | HP<br>NonStop | UNIX | Windows | z/OS |
|------------------------------|------------------------------------|-------|---------------|------|---------|------|
| Component Definition Keyword | configuration_file <i>filename</i> |       |               | 0    | 0       |      |

## Values

member / filename is the name of the configuration member / file.

| UNIX    | Full path name of the configuration file. The file name can be any valid file name.                           |
|---------|----------------------------------------------------------------------------------------------------|
|         | The installation default is /etc/universal/uacs.conf.                                                         |
| Windows | Full path name of the configuration file. The file name can be any valid file name.                           |
|         | The installation default is c:\Documents and Settings\All Users\Application<br>Data\Universal\conf\uacs.conf. |

## **RUNNING\_MAXIMUM - UCA for SOA component definition option**

## Description

The RUNNING\_MAXIMUM option specifies the maximum number of UAC Servers that can run simultaneously.

If this maximum number is reached, any command received to start a UAC Server is rejected.

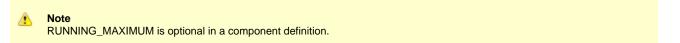

## Usage

| Method                       | Syntax                     | IBM i | HP<br>NonStop | UNIX | Windows | z/OS |
|------------------------------|----------------------------|-------|---------------|------|---------|------|
| Component Definition Keyword | running_max <i>maximum</i> |       |               | 0    | 0       |      |

## Values

maximum is the maximum number of UAC Servers that can run simultaneously.

#### Default is 100.

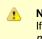

Note If you specify 0 for *maximum*, the default (100) will be used. To use 0 for the maximum number of servers, specify -1 or less for *maximum*.

## START\_COMMAND - UCA for SOA component definition option

## Description

The START\_COMMAND option specifies the full path name of the UAC Server program.

Optionally, START\_COMMAND also can specify command line options.

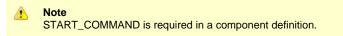

## Usage

| Method                       | Syntax                         | IBM i | HP<br>NonStop | UNIX | Windows | z/OS |
|------------------------------|--------------------------------|-------|---------------|------|---------|------|
| Component Definition Keyword | start_command name[II:options] |       |               | 0    | 0       |      |

## Values

name is the full path name of the UAC Server program.

options is the optional list of command line options (enclosed in single or double quotation marks).

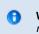

Windows

name is the full path name of the UAC Server program. This name is defined at installation; it is not modifiable from the Universal Configuration Manager.

## WORKING\_DIRECTORY - UCA for SOA component definition option

## Description

The WORKING\_DIRECTORY option specifies the full path name used as the working directory of UAC Server.

Note
 WORKING\_DIRECTORY is required in a component definition.

## Usage

| Method                       | Syntax                      | IBM i | HP<br>NonStop | UNIX | Windows | z/OS |
|------------------------------|-----------------------------|-------|---------------|------|---------|------|
| Component Definition Keyword | working_directory directory |       |               | 0    | 0       |      |

## Values

directory is the full path name of the working directory.

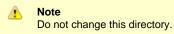

# **Universal Command Agent for SOA Operations**

## **Overview**

Universal Command Agent for SOA allows you to execute Internet and message-based workload, in a variety of transaction scenarios, using five types of connectors.

- HTTP Connector
- SOAP Connector
- JMS Connector
- XD Connector
- MQ Connector

In these pages, operations are grouped by connector. Each connector supports both standard and combination message exchange patterns (MEPs). They detail the supported business scenarios and the usage required for each transaction scenario.

The following table identifies the transaction scenarios for each connector.

| Connector      | Message Exchange Pattern | Message Exchange Pattern |
|----------------|--------------------------|--------------------------|
|                | (MEP): Request / Reply   | (MEP): Publish           |
| HTTP Connector | 0                        |                          |
| SOAP Connector | 0                        | 0                        |
| JMS Connector  | 0                        | 0                        |
| XD Connector   | 0                        |                          |
| MQ Connector   | 0                        | 0                        |

## **HTTP Connector Operation**

- HTTP Connector
  - Web Services
  - Servlets
    - CGI (Common Gateway Interface)
    - Middleware

## **HTTP Connector**

The HTTP Connector is used for invoking synchronous workload that has, or is exposed via, an HTTP interface.

It supports the following message exchange pattern:

Request / Reply

The types of workloads that might have an HTTP interface could include, but are not limited to:

### Web Services

Your organization may have workload implemented using web services technologies that must be executed as part of a scheduled business process.

#### Servlets

Your organization may have workload implemented as servlets.

Servlets are objects that contain business logic. Access is via an HTTP URL that specifies the name of the servlet to execute. The servlet could process single transaction or batch records, and it usually has a specific responsibility in a scheduled business process.

### CGI (Common Gateway Interface)

CGI provides a common way that application functionality can be accessed by web browsers using HTTP. Your organization may have business logic written, using various technologies with CGI as the interface, and you have to incorporate this into a scheduled business process.

#### Middleware

Middleware queues or processes often are exposed via an HTTP interface. The HTTP interface can be driven by your enterprise scheduler as part of a scheduled business process.

## **HTTP Connector Request-Reply Operation**

- Methods
- System Flow
- System Flow Description

### Methods

There are two methods of HTTP Connector operation: GET and POST.

When the request is made, the reply from the target workload can be either of two types:

- Reply with Acknowledgement
- Request is acknowledged via the reply but no data is sent back. The target workload is executed with no additional feedback. **Reply with Payload**
- Request blocks until a reply is received from the target workload containing data, presumably after the target workload has completed or an error was issued during execution. The data can be the results of the workload, the workload status, or an error message.

### System Flow

The following figure illustrates the system flow for an HTTP Connector Request / Reply operation using Universal Command Agent for SOA.

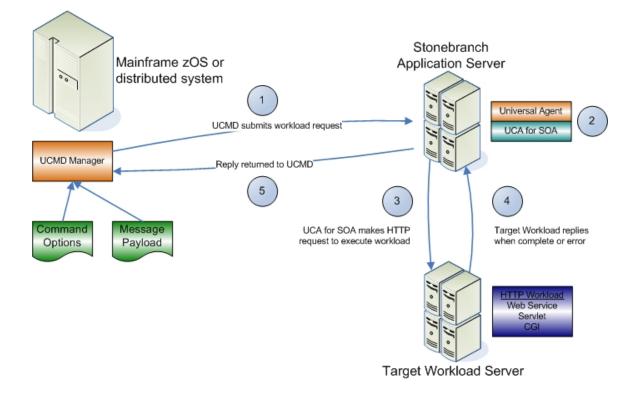

### **System Flow Description**

The following list describes the steps (1 - 5) illustrated above:

Step 1 Universal Command is executed requesting the HTTP workload. The command options for Universal Command Agent for SOA: HTTP Connector are read in from a script file specified with the SCRIPT\_FILE option and the message payload is read in via STDIN. UCMD then sends the workload request to Universal Command Agent for SOA (specifically, the UAI component).

| Step 2 | Universal Command Agent for SOA receives the request from UCMD Server via STDIN. The UAI component validates the command options and existence of the message payload, sends the request to UAC, and blocks. UAC builds the workload execution message for the target workload. |  |  |
|--------|----------------------------------------------------------------------------------------------------|--|--|
| Step 3 | Universal Command Agent for SOA: HTTP Connector sends the workload execution message via HTTP and blocks for the reply.                                                                                                    |  |  |
| Step 4 | When the target workload completes, or aborts due to an error, it replies to the workload execution request with either return code and data or the error message.                                                                                                    |  |  |
| Step 5 | UAC replies to UAI which returns the relevant information to UCMD.                                                                                                    |  |  |

### **HTTP Connector Request-Reply Operation - Usage**

- Overview
- Universal Command Options
- Script File
- Command File

### Overview

Usage of Universal Command Agent for SOA is via the Universal Command (UCMD) Manager, with command input coming from a script file specified with the -script (SCRIPT\_FILE) option.

### **Universal Command Options**

The following figure illustrates the Universal Command options to execute the HTTP request.

```
-script HTTPPost_RequestReply_Options.txt
-script_type SERVICE
-host server1
-login YES
-userid abc
-pwd 123
```

### **Script File**

The following figure illustrates the script file to request the HTTP service.

```
-protocol HTTP
-mep Request
-serviceurl http://serverl:8889/testService
-timeoutsec 10
```

```
🔥 Note
```

The script file illustrated above is the argument to the -script (SCRIPT\_FILE) option for Universal Command shown in the first figure.

### **Command File**

The command options shown in the first figure can be saved in a file and invoked with Universal Command via the -file (COMMAND\_FILE\_PLAIN ) option, as illustrated in the following figure.

```
ucmd -file HTTPPostRequestReply_Invoke.txt < HTTPSOAPRequest.xml</pre>
```

## **HTTP Connector Request-Reply Operation - Required Command Options**

The following table identifies the options (and their values) that are required to initiate an HTTP Connector Request/Reply operation.

| Option      | Value        | Description                                                                        |
|-------------|--------------|------------------------------------------------------------------------------------|
| PROTOCOL    | НТТР         | Connector that UAC will use for the current operation.                             |
| MEP         | Request      | Specification that the operation will be a request/reply operation.                |
| SERVICE_URL | Workload URL | Address of the target workload in the form of:<br>http://machine:port/service_name |

## **SOAP Connector Operation**

- SOAP Connector
- Web Services
- Middleware

## **SOAP Connector**

The SOAP Connector is used for invoking synchronous workload that has, or is exposed via, a SOAP interface.

It supports the following message exchange patterns:

- Request / Reply
- Publish

The SOAP Connector Publish operation is not widely supported. It is dependent on the implementation of the target workload.

The types of workloads that might have a SOAP interface are similar to the HTTP workload and could include, but are not limited to:

## **Web Services**

Your organization may have workload implemented, or wrapped other workload such as legacy or HTTP workload, using web services technologies that need to be executed as part of a scheduled business process.

### Middleware

Often times middleware queues or processes are exposed via a SOAP interface, especially in an environment where the web services stack is a major component of the SOA or IT architecture. The SOAP interface can be driven by your enterprise scheduler as part of a scheduled business process.

## **SOAP Connector Request-Reply Operation**

- Overview
  - Reply with Acknowledgement
  - Reply with Payload
- System Flow
- System Flow Description

### **Overview**

The SOAP Connector operation is, by default, a request/reply operation with the same constraints as the HTTP operation.

When the request is made, the reply from the target workload can be either of two types:

#### Reply with Acknowledgement

In this type, the request is acknowledged via the reply, but no data is sent back. The target workload is executed with no additional feedback.

#### Reply with Payload

In this type, the request blocks until a reply is received from the target workload containing data, presumably after either:

- Target workload has completed.
- Error was issued during execution.

The data can be the results of the workload, the workload status, or an error message.

### **System Flow**

The following figure illustrates the system flow for a SOAP Connector Request / Reply operation using the Universal Command Agent for SOA: SOAP Connector.

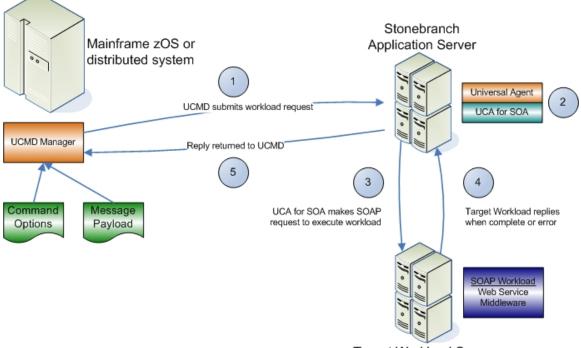

### Target Workload Server

### **System Flow Description**

The following list describes the steps (1 - 5) identified above:

| Step 1 | Universal Command is executed requesting the HTTP workload. The command options for the Universal Command Agent for SOA: SOAP Connector are read in from a script file specified with the SCRIPT_FILE option and the message payload is read in via STDIN. UCMD then sends the workload request to Universal Command Agent for SOA (specifically, the UAI component). |
|--------|----------------------------------------------------------------------------------------------------|
| Step 2 | Universal Command Agent for SOA receives the request from UCMD Server via STDIN. The UAI component validates the command options and existence of the message payload, sends the request to UAC, and blocks. UAC builds the workload execution message for the target workload.                                                                                       |
| Step 3 | Universal Command Agent for SOA: SOAP Connector sends the workload execution message via SOAP and blocks for the reply.                                                                                                    |
| Step 4 | When the target workload completes, or aborts due to an error, it replies to the workload execution request with either return code and data or the error message.                                                                                                    |
| Step 5 | UAC replies to UAI, which returns the relevant information to UCMD.                                                                                                    |

### **SOAP Connector Publish Operation**

- Overview
- System Flow
- System Flow Description

### Overview

The SOAP Connector Publish operation is an extension of SOAP functionality that allows asynchronous communication using the SOAP protocol. Use of this MEP is highly dependent on the target workload, as target workload must behave in a manner more consistent with asynchronous messaging by not replying to the SOAP request.

### System Flow

The following figure illustrates the system flow for a SOAP Connector Publish operation using the Universal Command Agent for SOA: SOAP Connector.

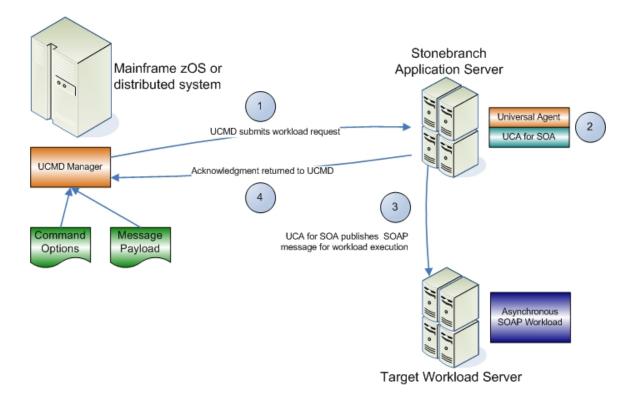

### **System Flow Description**

The following list describes the steps (1 - 4) identified above:

| Step 1 | Universal Command is executed requesting the HTTP workload. The command options for the Universal Command Agent for SOA: SOAP Connector are read in from a script file specified with the SCRIPT_FILE option and the message payload is read in via STDIN. UCMD then sends the workload request to Universal Command Agent for SOA (specifically, the UAI component). |
|--------|----------------------------------------------------------------------------------------------------|
| Step 2 | Universal Command Agent for SOA receives the request from UCMD Server via STDIN. The UAI component validates the command options and existence of the message payload, sends the request to UAC, and blocks. UAC builds the workload execution message for the target workload.                                                                                       |
| Step 3 | Universal Command Agent for SOA: SOAP Connector publishes the workload execution message via SOAP and the operation is complete.                                                                                                    |
| Step 4 | The Universal Command Agent for SOA: SOAP Connector returns the acknowledgement to UCMD.                                                                                                    |

Universal Command Agent for SOA 6.5.x Reference Guide

### SOAP Connector (Request-Reply or Publish) Operation - Usage

Usage of Universal Command Agent for SOA is via the Universal Command (UCMD) Manager, with command input coming from a script file specified with the SCRIPT\_FILE option.

The following figure illustrates the Universal Command options to execute the SOAP operation.

```
-script REMOTE_SOAP_Options.txt
-script_type SERVICE
-host server1
-login YES
-userid abc
-pwd 123
```

The following figure illustrates the script file.

```
-protocol SOAP
-mep Request
-serviceurl http://www.webservicemart.com/uszip.asmx
-soapaction http:/webservicemart.com/ws/ValidateZip
-timeoutsec 10
```

#### 🔥 Note

The script file illustrated above is the argument to the -script (SCRIPT\_FILE) option for Universal Command shown in the first figure. For the publish operation, the value for -mep would be **Publish**.

The command options shown in the first figure can be saved in a file and invoked with Universal Command via the -file (COMMAND\_FILE\_PLAIN ) option, as shown in the following figure.

```
ucmd -file REMOTE_SOAP_Invoke.txt < zipcode.xml</pre>
```

## **SOAP Connector Request-Reply Operation - Required Command Options**

The following table identifies the options (and their values) that are required to initiate a SOAP Request/Reply operation.

| Option      | Value        | Description                                                                         |
|-------------|--------------|-------------------------------------------------------------------------------------|
| PROTOCOL    | SOAP         | Connector that UAC will use for the current operation.                              |
| MEP         | Request      | Specification that the operation will be a request/reply operation.                 |
| SERVICE_URL | Workload URL | Address of the target workload in the form of:<br>http://machine:port/service\_name |

## **SOAP Connector Publish Operation - Required Command Options**

The following table identifies the options (and their values) that are required to initiate a SOAP Publish operation.

| Option      | Value        | Description                                                                        |
|-------------|--------------|------------------------------------------------------------------------------------|
| PROTOCOL    | SOAP         | Connector that UAC will use for the current operation.                             |
| MEP         | Publish      | Specification that the operation will be a publish operation.                      |
| SERVICE_URL | Workload URL | Address of the target workload in the form of:<br>http://machine:port/service_name |

## **JMS Connector Operation**

• JMS Connector

- Application Container Interfaces
- Middleware

### **JMS Connector**

The JMS Connector is used for invoking asynchronous workload that has, or is exposed via, a JMS interface

It supports the following message exchange patterns:

- Publish
- · Request / Reply

The types of workload that might have a JMS interface are message-based workloads that are associated with enterprise messaging environments.

A JMS workload could include, but is not limited to:

### **Application Container Interfaces**

Your organization may have asynchronous workload deployed to application containers such as WebSphere, BEA, JBoss AS, or Oracle AS (and many others). These containers provide JMS services, such as queues and topics, that allow access to the deployed workload by your enterprise scheduler or other applications. This allows them to be included as part of your scheduled business processes.

### Middleware

Middleware workload and processes are often asynchronous and are exposed via JMS queues or topics by the middleware software. They usually are the main interface for messaging operations. Using the JMS interface, the middleware workload, processes, and downstream targets of the middleware can be driven by your enterprise scheduler as part of a scheduled business process.

Universal Command Agent for SOA: JMS Connector does not provide the queue or topic infrastructure. You must have a JMS provider with queues or topics configured to use the JMS Connector operations.

## JMS Provider Client Jar Files for Outbound

As mentioned in JMS Provider Client Jar Files, set-up and use of the JMS Connector is dependant on the JMS provider being used.

Each JMS provider is specific to its vendor implementation; thus, it will have vendor specific setup and configuration that needs to take place before you can run JMS operations. Specifically, the Universal Command Agent for SOA: JMS Connector requires the JMS provider client jar files to connect and communicate with the JMS provider.

When you have acquired these client jar files from your JMS provider vendor, you would place them in the following directory:

| Linux   | opt/universal/uac/container/webapps/axis2/WEB-INF/lib            |  |
|---------|------------------------------------------------------------------|--|
| Windows | \Program Files\Universal\uac\container\webapps\axis2\WEB-INF\lib |  |

For example, if you are using the JMS functions in IBM's WebSphere Application Server, you would need the sibc.jms.jar, sibc.jndi.jar, and sibc.orb.jar files.

If you were using Apache's ActiveMQ JMS provider you would need the apcache-activemq-4.1.1. jar file.

## **JMS Connector Request-Reply Operation**

```
    Overview
```

- System Flow
- System Flow Description

### **Overview**

The JMS Connector Request / Reply operation is a synchronous operation that uses a temporary queue to process the reply.

### **System Flow**

The following figure illustrates the system flow for a JMS request / reply operation using the Universal Command Agent for SOA: JMS Connector.

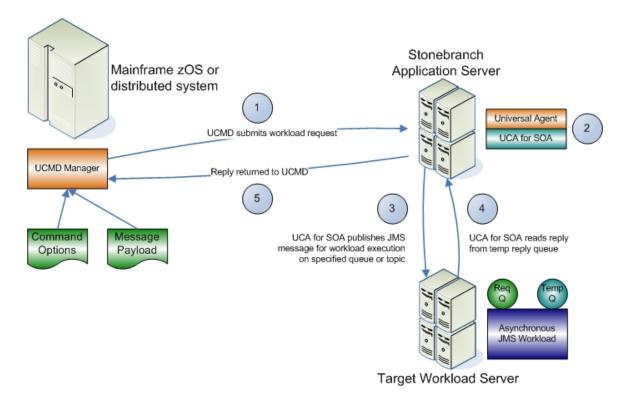

### **System Flow Description**

The following list describes the steps (1 - 5) identified above:

| Step 1 | Universal Command is executed requesting the HTTP workload. The command options for Universal Command Agent for SOA: JMS Connector are read in from a script file specified with the SCRIPT_FILE option and the message payload is read in via STDIN. UCMD then sends the workload request to Universal Command Agent for SOA (specifically, the UAI component). |
|--------|----------------------------------------------------------------------------------------------------|
| Step 2 | Universal Command Agent for SOA receives the request from UCMD Server via STDIN. The UAI component validates the command options and existence of the message payload, sends the request to UAC, and blocks. UAC builds the workload execution message for the target workload.                                                                                  |
| Step 3 | Universal Command Agent for SOA: JMS Connector publishes the workload execution message to the specified destination queue.                                                                                                    |
| Step 4 | Universal Command Agent for SOA: JMS Connector then reads the reply message off of the temporary reply queue specified in the properties file.                                                                                                    |
| Step 5 | UAC returns the reply message to UCMD (or an error message, if the operation failed).                                                                                                    |

Universal Command Agent for SOA 6.5.x Reference Guide

## **JMS Connector Publish Operation**

- Overview
- System Flow
- System Flow Description

### **Overview**

The JMS Connector Publish operation is an asynchronous operation that places a JMS message and its payload on the specified destination JMS queue or topic.

UAC returns a message indicating whether the JMS message was successfully placed on the queue or sent on the topic.

### **System Flow**

The following figure illustrates the system flow for a JMS publish operation using the Universal Command Agent for SOA: JMS Connector.

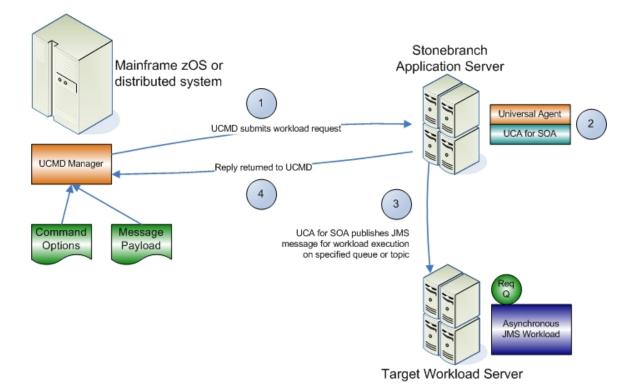

### **System Flow Description**

The following list describes the steps (1 - 4) identified above:

| Step 1 | Universal Command is executed requesting the HTTP workload. The command options for Universal Command Agent for SOA: JMS Connector are read in from a script file specified with the SCRIPT_FILE option and the message payload is read in via STDIN. UCMD then sends the workload request to Universal Command Agent for SOA, specifically the UAI component. |
|--------|----------------------------------------------------------------------------------------------------|
| Step 2 | Universal Command Agent for SOA receives the request from UCMD Server via STDIN. The UAI component validates the command options and existence of the message payload, sends the request to UAC, and blocks. UAC builds the workload execution message for the target workload.                                                                                |
| Step 3 | Universal Command Agent for SOA: JMS Connector publishes the workload execution message to the specified queue or topic.                                                                                                    |

Step 4 UAC returns a success message if the message was placed on the queue or topic with no error, or an error message if there was an error. This reply is generated by UAC, not the JMS provider.

### JMS Connector Request-Reply Operation - Usage

- Universal Command Options
- Script File
- Command File

### **Universal Command Options**

The following figure illustrates the Universal Command options required to execute the JMS Connector Request/Reply operation.

```
-script JMSRequestReply_Queues_Options.txt
-script_type SERVICE
-host server1
-login YES
-userid abc
-pwd 123
```

### **Script File**

The following figure illustrates the script file.

```
-protocol JMS
-mep Request
-serviceurl iiop://server1:2809
-jmsdestination jms/IntegrationTestQueue1
-jmsconnectionfactoryname jms/ConnectionFactory
-jmscontextfactoryname com.ibm.websphere.naming.WsnInitialContextFactory
-jmspropertiesfile xml/websphere.properties.xml
```

Note The script file illustrated above is the argument to the -script (SCRIPT\_FILE) option for Universal Command shown in the first figure.

### **Command File**

The command options shown in the first figure can be saved in a file and invoked with UCMD via the -file (COMMAND\_FILE\_PLAIN) option, as shown in the following figure.

```
ucmd -file JMSRequestReply_Queues_Options.txt < JMSPayload.xml</pre>
```

### **JMS Connector Publish Operation - Usage**

- Overview
- Universal Command Options
- Script File
- Command File

### **Overview**

Usage of Universal Command Agent for SOA: JMS Connector is via the Universal Command (UCMD) Manager, with command input coming from a script file specified with the SCRIPT\_FILE option.

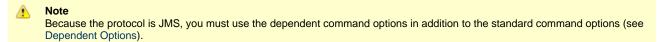

### **Universal Command Options**

The following figure illustrates the Universal Command options to execute the JMS Connector Publish operation.

```
-script OutboundJMS_Queues_Options.txt
-script_type SERVICE
-host server1
-login YES
-userid abc
-pwd 123
```

### Script File

The following figure illustrates the script file.

```
-protocol JMS
-mep Publish
-serviceurl iiop://server1:2809
-jmsdestination jms/IntegrationTestQueuel
-jmsconnectionfactoryname jms/ConnectionFactory
-jmscontextfactoryname com.ibm.websphere.naming.WsnInitialContextFactory
-jmspropertiesfile xml/websphere.properties.xml
```

Note The script file illustrated above is the argument to the -script (SCRIPT\_FILE) option for Universal Command shown in the first figure.

### **Command File**

The command options shown in the first figure can be saved in a file and invoked with Universal Command via the -file (COMMAND\_FILE\_PLAIN ) option, as shown in the following figure.

```
ucmd -file OutboundJMS_Queues_Invoke2.txt < JMSPayLoad.xml</pre>
```

Universal Command Agent for SOA 6.5.x Reference Guide

## JMS Connector Request-Reply Operation - Required Command Options

The following table describes the options (and their values) required to initiate a JMS Request / Reply operation.

| Option                      | Value                     | Description                                                                                                    |
|-----------------------------|---------------------------|----------------------------------------------------------------------------------------------------|
| PROTOCOL                    | JMS                       | Connector UAC will use for the current operation.                                                                                                    |
| MEP                         | Request                   | Specification that the operation will be a request/reply operation.                                                                                                    |
| SERVICE_URL                 | Workload URL              | Address of the JMS provider in the form of:<br>http://machine:port/service_name                                                                                                    |
| JMS_DESTINATION             | JMS Destination           | Target queue or topic configured in the JMS provider.                                                                                                    |
| JMS_CONNECTION_FACTORY_NAME | JMS Connection<br>Factory | Name of the connection factory configured in the JMS provider including the jndi prefix.                                                                                                    |
| JMS_CONTEXT_FACTORY_NAME    | Class Name                | Class name of the initial context factory used by the JMS provider.                                                                                                    |
| JMS_PROPERTIES_FILE         | Path/Filename             | Path and filename of the JMS properties file that contains the values for the JMS properties in the JMS message. JMS providers and your target workload may have different, or no, requirements for additional properties.<br>(Optional) |

## JMS Connector Publish Operation - Required Command Options

The following table describes the options (and their values) required to initiate a JMS Connector Publish operation.

| Option                      | Value                     | Description                                                                                                    |
|-----------------------------|---------------------------|----------------------------------------------------------------------------------------------------|
| PROTOCOL                    | JMS                       | Connector UAC will use for the current operation.                                                                                                    |
| MEP                         | Publish                   | Specification that the operation will be a publish operation.                                                                                                    |
| SERVICE_URL                 | Workload URL              | Address of the JMS provider in the form of:<br>http://machine:port/service_name                                                                                                    |
| JMS_DESTINATION             | JMS Destination           | Target queue or topic configured in the JMS provider.                                                                                                    |
| JMS_CONNECTION_FACTORY_NAME | JMS Connection<br>Factory | Name of the connection factory configured in the JMS provider including the jndi prefix.                                                                                                    |
| JMS_CONTEXT_FACTORY_NAME    | Class Name                | Class name of the initial context factory used by the JMS provider.                                                                                                    |
| JMS_PROPERTIES_FILE         | Path/Filename             | Path and filename of the JMS properties file that contains the values for the JMS properties in the JMS message. JMS providers and your target workload may have different, or no, requirements for additional properties.<br>(Optional) |

## **XD Connector Operation**

The XD Connector is used for invoking batch workload in the WebSphere XD environment.

It is a synchronous component that uses the following message exchange pattern:

• Request / Reply

The types of workload that the XD Connector can invoke are constrained to the WebSphere XD environment and the jobs that are defined in it. This includes both compute intensive and batch workload deployed to WebSphere XD.

Submit, restart, and cancel operations are supported with the submit and restart operations being initiated as arguments to the **-xdcmd** option and the cancel operation being initiated when the UCMD Manager process is terminated before the submit or restart operation has completed.

## **XD Connector Deployment**

| • | Overview                               |
|---|----------------------------------------|
|   | <ul> <li>Host Server</li> </ul>        |
|   | <ul> <li>Distributed Server</li> </ul> |
| ٠ | Illustrated Environment                |

### Overview

Deployment of the Universal Command Agent for SOA: XD Connector in a production environment includes host and distributed servers.

### **Host Server**

The host server is where the Universal Command Manager is installed.

### **Distributed Server**

There are two distributed servers in this environment:

- 1. Agent
- Server where the Universal Broker / Server 6.4.x and Universal Command Agent for SOA are installed and runs.
- 2. WebSphere Application Server
- Server where WebSphere Network Deployment v6.1 and WebSphere Extended Deployment (XD) components are installed and runs any operating system that WebSphere supports.

### **Illustrated Environment**

The following figure illustrates this environment.

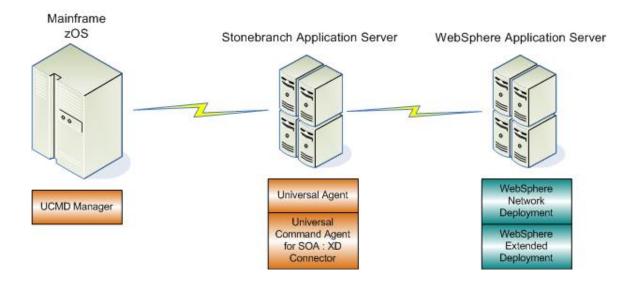

## **XD Connector Request-Reply Operation**

- Overview
- Logical System Flow
- Logical System Flow Description
- Physical System Flow

### Overview

The XD Connector is designed to request workload execution, return status on executing workload, and return the job output and the job log, via the Web Services interface in the IBM WebSphere XD environment.

### **Logical System Flow**

The following figure illustrates a more detailed logical flow of the XD connector operation.

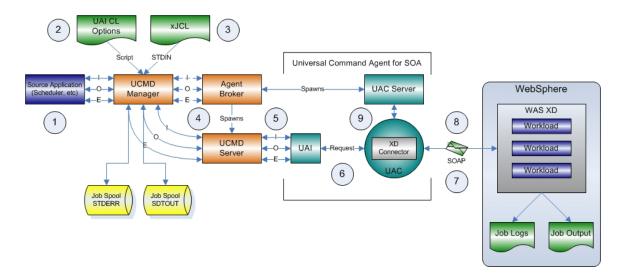

### Logical System Flow Description

The flow is described as follows (from left to right):

| Step 1 | Scheduler invokes the UCMD Manager with the appropriate command line options.                                                                                                    |
|--------|----------------------------------------------------------------------------------------------------|
| Step 2 | UCMD Manager reads the script file that contains that contains the XD Connector command options.                                                                                           |
| Step 3 | UCMD Manager reads the xJCL file from STDIN, as indicated by the UCMD options.                                                                                                    |
| Step 4 | UCMD Manager requests action by the Broker, which spawns the UCMD Server and sets up communication between the UCMD Manager and UCMD Server.                                               |
| Step 5 | UCMD Server sends the XD Connector command options and xJCL to UAI via STDIN.                                                                                                    |
| Step 6 | UAI validates the command options and builds a SOAP message containing the command options and xJCL and sends it to UAC. This is a request / reply operation, so UAI blocks for the reply. |
| Step 7 | UAC, based on the PROTOCOL value, will invoke the XD Connector. The XD Connector creates the XD SOAP message and sends it to WebSphere.                                                    |
| Step 8 | WebSphere replies to the XD Connector with the Job ID which will be needed for the status and job log operations for the current transaction.                                              |

Step 9 XD Connector initiates the status operation. When a success or error status is received, the return code, the job output, and the job log are returned to UCMD Manager. At this point, the transaction is considered complete. Please note that the job output is returned on STDOUT and the job log is returned on STDERR.

### **Physical System Flow**

The following figure illustrates the physical system flow of the XD Connector.

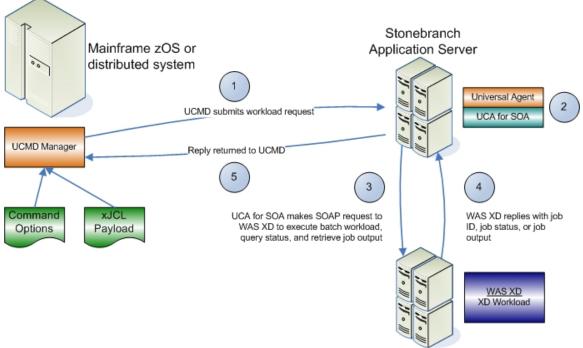

Target Workload Server

### **XD Connector Request-Reply Operation - Usage**

- Overview
- Universal Command Options
- Script File
- Command File

### **Overview**

Usage of the Universal Command Agent for SOA: XD Connector is via the Universal Command Manager, with command input coming from a script file specified with the SCRIPT\_FILE option.

### **Universal Command Options**

The following figure illustrates the Universal Command options to execute the XD Connector operation.

```
-script XDSOAP_Options.txt
-script_type SERVICE
-host server1
-login YES
-userid abc
-pwd 123
```

### **Script File**

The following figure illustrates the script file.

```
-protocol XDSOAP

-mep Request

-xdcmd SUBMIT

-xdcmdid 10001

-serviceurl http://wasxd-centos:

9080/LongRunningJobSchedulerWebSvcRouter/services/JobScheduler

-serviceusername abc

-servicepassword 123

-timeoutsec 120
```

🔥 Note

The script file illustrated above is the argument to the -script option for Universal Command shown in the first figure.

### **Command File**

The command options shown in the first figure can be saved in a file and invoked with Universal Command via the -file (COMMAND\_FILE\_PLAIN ) option, as shown in the following figure.

ucmd -file XDSOAP\_Invoke.txt < Your\_xJCL\_File\_Here.xml</pre>

## **XD Connector Request-Reply Operation - Required Command Options**

The following table describes the options (and their values) required to initiate an XD Request / Reply operation.

| Option      | Value           | Description                                                                                                    |
|-------------|-----------------|----------------------------------------------------------------------------------------------------|
| PROTOCOL    | XDSOAP          | Connector that UAC will use for the current operation.                                                                                                    |
| MEP         | Request         | Specification that the operation will be a Request / Reply operation.                                                                                                    |
| SERVICE_URL | Workload URL    | Address of the JMS provider in the form of:<br>http://machine:port/service_name<br>For XD operations, this should be the long running<br>scheduler web service.                                                                        |
| XD_CMD      | SUBMIT, RESTART | <ul><li>Specification for whether you are either:</li><li>Submitting a job to the XD environment.</li><li>Restarting a job in the XD environment.</li></ul>                                                                            |
| XD_CMD_ID   | Job Identifier  | Value passed in from the mainframe request and is used<br>to correlate the mainframe request with the job ID that is<br>passed back from WebSphere XD after the job is<br>submitted and if a restart of the submitted job is required. |

## **Cancelling an XD Operation**

The Cancel operation is unique in that it is initiated by a UCMD Manager termination event and not as an argument to the -xdcmdid option.

To cancel a job that is running, the UCMD Manager process must be terminated, in which case the XD Connector sends a cancel job request to the XD environment. To verify that the XD job has been cancelled, and what the job's status is (cancelled, ended, or restartable), you must log into the XD Job Management Console and select View jobs.

## **MQ** Connector Operation

MQ Connector

- Application Container Interfaces
- Middleware

### **MQ** Connector

The MQ Connector is used for invoking asynchronous workload that has, or is exposed via, an MQ interface.

It supports the following message exchange patterns:

- Publish
- · Request / Reply

The types of workload that might have an MQ interface are message-based workloads that are associated with enterprise messaging environments.

An MQ workload could include, but is not limited to:

### **Application Container Interfaces**

Your organization may have asynchronous workload deployed to application containers such as WebSphere or an MQ Series Message Broker. These environments provide MQ services, such as queues and topics, that allow access to the deployed workload by your enterprise scheduler or other applications. This allows them to be included as part of your scheduled business processes.

### Middleware

Middleware workload and processes are often asynchronous and are exposed via MQ queues or topics by the middleware software. They usually are the main interface for messaging operations. Using the MQ interface, the middleware workload, processes, and downstream targets of the middleware can be driven by your enterprise scheduler as part of a scheduled business process.

Universal Command Agent for SOA: MQ Connector does not provide the queue or topic infrastructure. You must have an MQ Broker with queues or topics configured to use the MQ Connector.

## **MQ Connector Request-Reply Operation**

```
    Overview
```

- System Flow
- System Flow Description

### Overview

The MQ Connector Request / Reply operation is a synchronous operation that uses a temporary queue to process the reply.

### **System Flow**

The following figure illustrates the system flow for an MQ request / reply operation using the Universal Command Agent for SOA: MQ Connector.

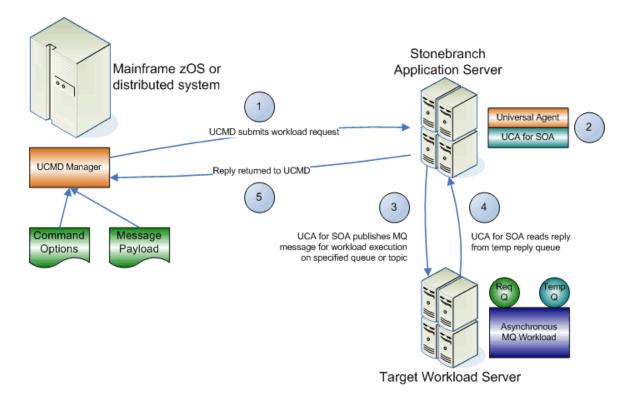

### **System Flow Description**

The following list describes the steps (1 - 5) identified in Figure 4.24:

| Step 1 | Universal Command is executed requesting the MQ workload. The command options for Universal Command Agent for SOA: MQ Connector are read in from a script file specified with the SCRIPT_FILE option and the message payload is read in via STDIN. UCMD then sends the workload request to Universal Command Agent for SOA (specifically, the UAI component). |
|--------|----------------------------------------------------------------------------------------------------|
| Step 2 | Universal Command Agent for SOA receives the request from UCMD Server via STDIN. The UAI component validates the command options and existence of the message payload, sends the request to UAC, and blocks. UAC builds the workload execution message for the target workload.                                                                               |
| Step 3 | Universal Command Agent for SOA: MQ Connector publishes the workload execution message to the specified destination queue.                                                                                                    |
| Step 4 | Universal Command Agent for SOA: MQ Connector then reads the reply message off of the temporary reply queue specified in supplied options.                                                                                                    |
| Step 5 | UAC returns the reply message to UCMD (or an error message, if the operation failed).                                                                                                    |

## **MQ Connector Publish Operation**

```
    Overview
```

- System Flow
- System Flow Description

### Overview

The MQ Connector Publish operation is an asynchronous operation that places an MQ message and its payload on the specified destination MQ queue.

UAC returns a message indicating whether the MQ message was successfully placed on the queue.

### System Flow

The following figure illustrates the system flow for an MQ publish operation using the Universal Command Agent for SOA: MQ Connector.

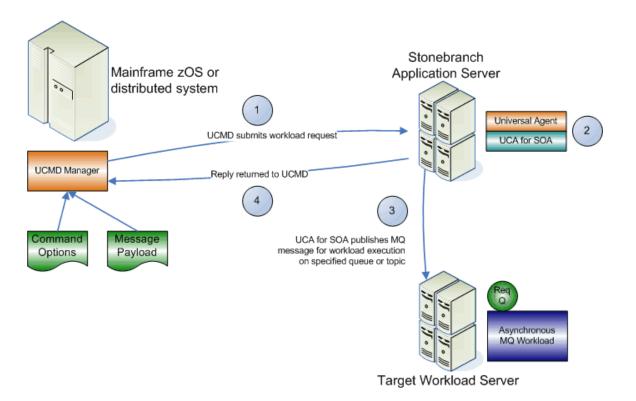

### **System Flow Description**

The following list describes the steps (1 - 4) identified in the illustration above:

| Step 1 | Universal Command is executed requesting the MQ workload. The command options for Universal Command Agent for SOA: MQ Connector are read in from a script file specified with the SCRIPT_FILE option and the message payload is read in via STDIN. UCMD then sends the workload request to Universal Command Agent for SOA, specifically the UAI component. |
|--------|----------------------------------------------------------------------------------------------------|
| Step 2 | Universal Command Agent for SOA receives the request from UCMD Server via STDIN. The UAI component validates the command options and existence of the message payload, sends the request to UAC, and blocks. UAC builds the workload execution message for the target workload.                                                                             |
| Step 3 | Universal Command Agent for SOA: MQ Connector publishes the workload execution message to the specified queue.                                                                                                    |
| Step 4 | UAC returns a success message if the message was placed on the queue with no error, or an error message if there was an error. This reply is generated by UAC, not the MQ Broker.                                                                                                    |

## **MQ Connector Request-Reply Operation - Required Command Options**

The following table describes the options (and their values) required to initiate an MQ Connector Request / Reply operation.

| Option                | Value            | Description                                                         |
|-----------------------|------------------|---------------------------------------------------------------------|
| PROTOCOL              | MQ               | Connector UAC will use for the current operation.                   |
| MEP                   | Request          | Specification that the operation will be a request/reply operation. |
| MQ_CHANNEL            | MQ channel       | Name of the MQ channel.                                             |
| MQ_HOST               | MQ Series server | Name of the server running MQSeries.                                |
| MQ_QUEUE_MANAGER_NAME | MQ Queue Mgr.    | Name of the MQ QUEUE Manager.                                       |
| MQ_QUEUE_NAME         | MQ Queue         | Name of the MQ Queue to use.                                        |
| MQ_REPLY_TO           | MQ Queue         | Name of the MQ Queue from which to read the reply.                  |

## **MQ Connector Publish Operation - Required Command Options**

The following table describes the command options (and their values) required to initiate an MQ Connector Publish operation.

| Option                | Value            | Description                                                   |
|-----------------------|------------------|---------------------------------------------------------------|
| PROTOCOL              | MQ               | Connector UAC will use for the current operation.             |
| MEP                   | Publish          | Specification that the operation will be a publish operation. |
| MQ_CHANNEL            | MQ channel       | Name of the MQ channel.                                       |
| MQ_HOST               | MQ Series server | Name of the server running MQSeries.                          |
| MQ_QUEUE_MANAGER_NAME | MQ Queue Mgr.    | Name of the MQ QUEUE Manager.                                 |
| MQ_QUEUE_NAME         | MQ Queue         | Name of the MQ Queue to use.                                  |
| MQ_REPLY_TO           | MQ Queue         | Name of the MQ Queue from which to read the reply.            |

## **Universal Command Agent for SOA Logging Configuration**

- Overview
  - Logging Levels
- UAC Logging Configuration
  - Appenders (Sinks) Available to UAC
- UAI Logging Configuration
   Appenders (Sinks) Austichts
  - Appenders (Sinks) Available to UAI

## **Overview**

These pages provide information of how to check the logs for information regarding the operation of Universal Command Agent for SOA.

Configuration of the logging operations is done via the log4jConfiguration.xml file for both Universal Application Container (UAC) and Universal Application Interface (UAI).

## **Logging Levels**

The logging levels supported by the logging implementation are:

- TRACE
- DEBUG
- INFO
- WARN
- ERROR (default)
- FATAL

```
🔥 Note
```

The logging level should be changed only at the request of Stonebranch, Inc. Customer Support, as it can have a huge impact on performance.

## **UAC Logging Configuration**

For UAC, the logs are configured to write to a file on Linux and to write to the Event Viewer on Windows with the logging level set to error.

## Appenders (Sinks) Available to UAC

The following appenders, or sinks, are available to UAC.

### **Rolling File Appender**

This is the default appender on Linux and logs to a file.

The following attributes can be specified:

- Name name of the appender.
- File path and name of the log file.
- Max File Size maximum size of the log file before rolling over.
- Max Backup Index number of times the log file can be rolled before starting over.
- Class java class that implements the logger.
- Conversion Pattern output format of the log text.

### LF5 Appender

Logs to a Java program with a user interface that displays the log in row/column format and enables searches within the log file. Use this for debug only.

The following attributes can be specified:

- **Name** name of the appender.
- · Class java class that implements the logger.
- · Max Number Of Records maximum number of records displayed.

### **NT Event Log Appender**

This is the default appender on Windows and logs to the Windows Event Viewer.

The following attributes can be specified:

- Name name of the appender.
- Class java class that implements the logger.
- Source source component that is outputting the log.
- Conversion Pattern output format of the log text.

### **Console Appender**

Logs to the console on STDOUT or STDERR.

The following attributes can be specified:

- Name name of the appender.
- · Class java class that implements the logger.
- Target specification to log to STDOUT or STDERR (STDERR is the default).

Conversion Pattern - the output format of the log text.

## **UAI Logging Configuration**

For UAI, the logs are configured to write to the console on both Linux and Windows with the logging level set to error.

### Appenders (Sinks) Available to UAI

The following appenders, or sinks, are available to UAI:

#### **Rolling File Appender**

Logs to a file.

The following attributes can be specified:

- Name name of the appender.
- File path and name of the log file.
- Max File Size maximum size of the log file before rolling over.
- Max Backup Index number of times the log file can be rolled before starting over.
- Class java class that implements the logger.
- Conversion Pattern output format of the log text.

#### LF5 Appender

Logs to a Java program with a user interface that displays the log in row/column format and enables searches within the log file. Use this for debug only.

The following attributes can be specified:

- Name name of the appender.
- Class java class that implements the logger.
- · Max Number Of Records maximum number of records displayed.

### **Console Appender**

This is the default appender on Linux and logs to the console on STDOUT or STDERR.

The following attributes can be specified:

- Name name of the appender.
- Class java class that implements the logger.

- Target specification to log to STDOUT or STDERR (STDERR is the default).
  Conversion Pattern output format of the log text.

# Universal Command Agent for SOA Additional Information

The following table identifies and provides links to additional information related to Universal Command Agent for SOA.

| Information          | Description                                                                                                    |
|----------------------|----------------------------------------------------------------------------------------------------|
| Character Code Pages | Character Code pages for use with Universal Command.                                                             |
| UTT Files            | Universal Translate Table (UTT) files are used to translate between Unicode and the local single-byte code page. |

## **Character Code Pages - UCA for SOA**

The following table identifies the character code pages provided by Stonebranch Inc. for use with Universal Agent on each supported operating system.

| Code Page | CCSID | z/OS | UNIX | Windows | IBM i / HFS | IBM i / LIB | HP NonStop |
|-----------|-------|------|------|---------|-------------|-------------|------------|
| IBM037    | 037   | 0    |      |         | 0           | 0           |            |
| IBM273    | 273   | 0    |      |         | 0           | 0           |            |
| IBM277    | 277   | 0    |      |         | 0           | 0           |            |
| IBM278    | 278   | 0    |      |         | 0           | 0           |            |
| IBM280    | 280   | 0    |      |         | 0           | 0           |            |
| IBM284    | 284   | 0    |      |         | 0           | 0           |            |
| IBM500    | 500   | 0    |      |         | 0           | 0           |            |
| IBM875    | 875   | 0    |      |         |             |             |            |
| IBM1025   |       | 0    |      |         |             |             |            |
| IBM1047   |       |      |      |         |             |             |            |
| IBM1140   | 1140  | 0    |      |         | 0           | 0           |            |
| IBM1141   | 1141  | 0    |      |         | 0           | 0           |            |
| IBM1142   | 1142  | 0    |      |         | 0           | 0           |            |
| IBM1142   | 1143  | 0    |      |         | 0           | 0           |            |
| IBM1144   | 1144  | 0    |      |         | 0           | 0           |            |
| IBM1145   | 1145  | 0    |      |         | 0           | 0           |            |
| IBM1146   | 1146  | 0    |      |         | 0           | 0           |            |
| IBM1147   | 1147  | 0    |      |         | 0           | 0           |            |
| IBM1148   | 1148  | 0    |      |         | 0           | 0           |            |
| IBM4971   | 4971  | 0    |      |         | 0           | 0           |            |
| ISO8859-1 | 819   |      | 0    | 0       | 0           |             | 0          |
| ISO8859-2 | 912   |      | 0    | 0       | 0           |             | 0          |
| ISO8859-3 | 913   |      | 0    | 0       | 0           |             | 0          |
| ISO8859-4 | 914   |      | 0    | 0       | 0           |             | 0          |
| ISO8859-5 | 915   |      | 0    | 0       | 0           |             | 0          |
| ISO8859-6 | 1089  |      | 0    | 0       | 0           |             | 0          |

|            |      |   |          |                               | <br>  |
|------------|------|---|----------|-------------------------------|-------|
| ISO8859-7  | 813  | 0 | 0        | 0                             | 0     |
| ISO8859-8  | 916  | 0 | 0        | 0                             | 0     |
| ISO8859-9  | 920  | 0 | 0        | 0                             | 0     |
| ISO8859-10 |      | 0 | 0        | 0                             | 0     |
| ISO8859-13 | 921  | 0 | 0        | 0                             | 0     |
| ISO8859-14 |      | 0 | 0        | 0                             | <br>0 |
| ISO8859-15 | 923  | 0 | 0        | 0                             | <br>0 |
| PC437      | 437  |   | 0        | 0                             |       |
| PC737      | 737  |   | 0        | 0                             |       |
| PC775      | 775  |   | 0        | <b>I</b>                      |       |
| PC850      | 850  |   | 0        | 0                             |       |
| PC852      | 852  |   | 0        | 0                             | <br>  |
| PC855      | 855  |   | 0        | 0                             | <br>  |
| PC857      | 857  |   | 0        | 0                             |       |
| PC860      | 860  |   | 0        | 0                             |       |
| PC861      | 861  |   | 0        | 0                             |       |
| PC862      | 862  |   | 0        | 0                             |       |
| PC863      | 863  |   | 0        | 0                             | <br>  |
| PC864      | 864  |   | 0        | 0                             |       |
| PC865      | 864  |   | 0        | 0                             | <br>  |
| PC866      | 866  |   | 0        | 0                             | <br>  |
| PC869      | 869  |   | 0        | 0                             |       |
| PC874      | 874  |   | 0        | 0                             |       |
| WIN1250    | 1250 |   | 0        | 0                             | <br>  |
| WIN1251    | 1251 |   | 0        | <ul><li></li><li></li></ul>   |       |
| WIN1252    | 1252 |   | 0        | <ul><li></li><li></li></ul>   |       |
| WIN1253    | 1253 |   | 0        | <ul><li></li><li></li></ul>   |       |
| WIN1254    | 1254 |   | 0        | <ul><li></li><li></li></ul>   |       |
| WIN1255    | 1255 |   | 0        | <ul><li></li><li></li></ul>   |       |
| WIN1256    | 1256 |   | 0        | <ul><li></li><li></li></ul>   |       |
| WIN1257    | 1257 |   | <b>o</b> | <ul><li>✓</li><li>✓</li></ul> |       |
|            |      |   | •        | •                             |       |

| WIN1258 | 1258 |  |  | 0 | 0 |  |  |
|---------|------|--|--|---|---|--|--|
|---------|------|--|--|---|---|--|--|

## **UTT Files - UCA for SOA**

The following table identifies the Universal Translate Table (UTT) files that are used to translate between Unicode and the local single-byte code page.

| Operating System | UTT File Location                                                                            |
|------------------|----------------------------------------------------------------------------------------------|
| IBM i            | UTT files are located in the source physical file UNVPRD520/UNVNLS.                          |
|                  | codepage is the member name of the UTT file.                                                 |
| z/OS             | UTT files are located in the library allocated to the UNVNLS ddname.                         |
|                  | codepage is the member name of the UTT file.                                                 |
| UNIX             | UTT files are located in the <b>nls</b> subdirectory of the installation directory.          |
|                  | codepage is the base file name of the UTT file. All UTT files end with an extension of .utt. |
| Windows          | UTT files are located in the NLS subdirectory of the installation directory.                 |
|                  | codepage is the base file name of the UTT file. All UTT files end with an extension of .utt. |
| HP NonStop       | UTT files are located in the <b>\$SYSTEM.UNVNLS</b> subvolume.                               |
|                  | <i>codepage</i> is the base file name of the UTT file.                                       |